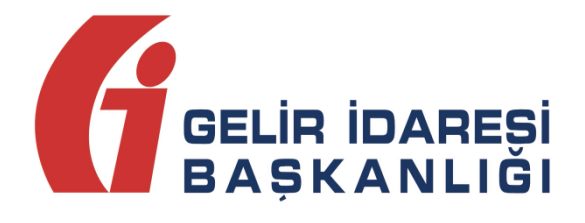

# **e-DEFTER UYGULAMA KILAVUZU**

**Mayıs 2024 ANKARA GELİR İDARESİ BAŞKANLIĞI Uygulama ve Veri Yönetimi Daire Başkanlığı (III)**

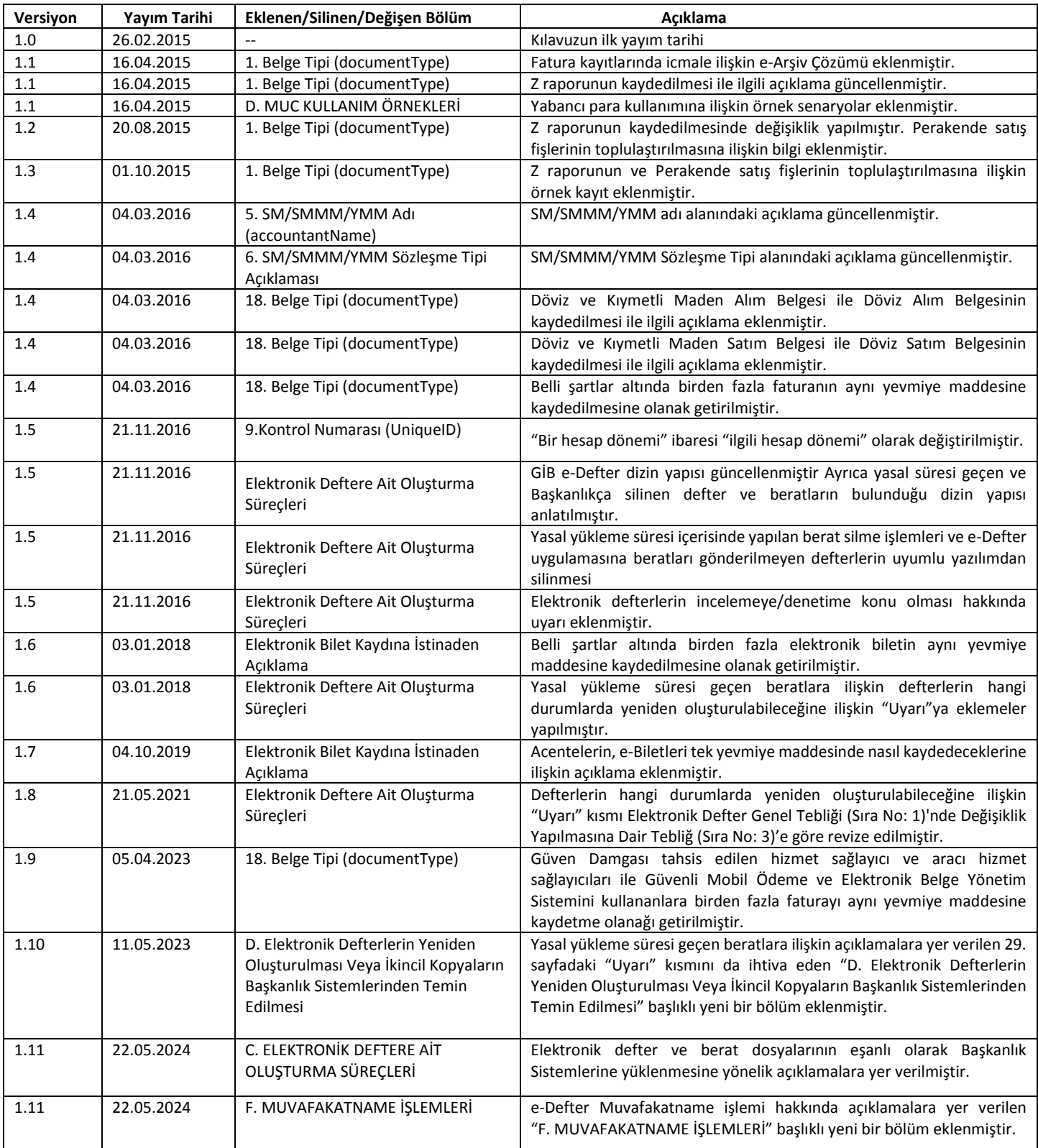

# İçindekiler

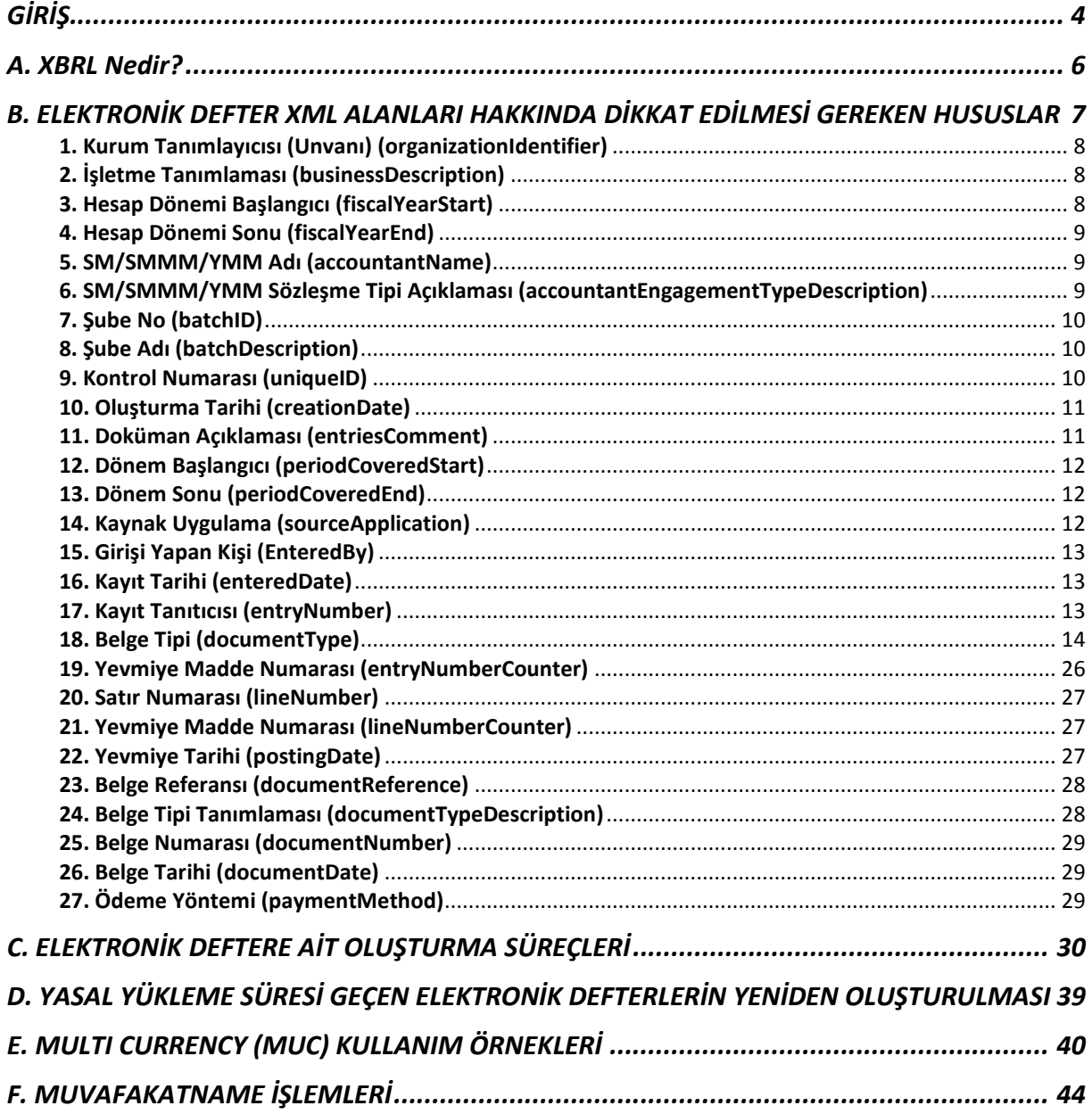

# <span id="page-3-0"></span>**GİRİŞ**

Bilindiği üzere, 6102 sayılı Türk Ticaret Kanununun "Defter Tutma Yükümlülüğü" başlıklı 64 üncü maddesinde, ticari defterlerin elektronik ortamda tutulabileceği, söz konusu defterlere kayıt zamanının, onay yenileme ile açılış ve kapanış onaylarının şekli ve esaslarının Ticaret Bakanlığı ile Hazine ve Maliye Bakanlığınca müştereken çıkarılan tebliğle belirleneceği hükme bağlanmıştır.

213 sayılı Vergi Usul Kanununun 5766 sayılı Kanunun 17 nci maddesi ile değişen mükerrer 242 nci maddesinin 2 numaralı fıkrası ile Hazine ve Maliye Bakanlığı; elektronik defter, kayıt ve belgelerin oluşturulması, kaydedilmesi, iletilmesi, muhafazası ve ibrazı ile defter ve belgelerin elektronik ortamda tutulması ve düzenlenmesi uygulamasına ilişkin usul ve esasları belirlemeye, elektronik ortamda tutulmasına ve düzenlenmesine izin verilen defter ve belgelerde yer alması gereken bilgileri internet de dâhil olmak üzere her türlü elektronik bilgi iletişim araç ve ortamında Hazine ve Maliye Bakanlığına veya Hazine ve Maliye Bakanlığının gözetim ve denetimine tâbi olup, kuruluşu, faaliyetleri, çalışma ve denetim esasları Cumhurbaşkanınca çıkarılacak bir yönetmelikle belirlenecek olan özel hukuk tüzel kişiliğine haiz bir şirkete aktarma zorunluluğu getirmeye, bilgi aktarımında uyulacak format ve standartlar ile uygulamaya ilişkin usul ve esasları tespit etmeye, bu Kanun kapsamına giren işlemlerde kullanım usul ve esaslarını düzenlemeye ve denetlemeye yetkili kılınmıştır.

Ayrıca söz konusu fıkrada, Vergi Usul Kanunu ve diğer vergi kanunlarında defter, kayıt ve belgelere ilişkin olarak yer alan hükümlerin elektronik defter, kayıt ve belgeler için de geçerli olduğu; Hazine ve Maliye Bakanlığının, elektronik defter, belge ve kayıtlar için diğer defter, belge ve kayıtlara ilişkin usul ve esaslardan farklı usul ve esaslar belirlemeye yetkili olduğu hükme bağlanmıştır.

Vergi Usul Kanununun mükerrer 257 nci maddesinin birinci bendinde ise Hazine ve Maliye Bakanlığının mükellef ve meslek grupları itibarıyla muhasebe usul ve esaslarını tespit etmeye, bu Kanuna göre tutulmakta olan defter ve belgeler ile bunlara ilaveten tutulmasını veya düzenlenmesini uygun gördüğü defter ve belgelerin mahiyet, şekil ve ihtiva etmesi zorunlu bilgileri belirlemeye, bunlarda değişiklik yapmaya; bedeli karşılığında basıp dağıtmaya veya üçüncü kişilere bastırıp dağıtmaya veya dağıttırmaya, bunların kayıtlarını tutturmaya bu defter ve belgelere tasdik, muhafaza ve ibraz zorunluluğu getirmeye veya kaldırmaya, bu Kanuna göre tutulacak defter ve düzenlenecek belgelerin tutulması ve düzenlenmesi zorunluluğunu kaldırmaya yetkili olduğu hükme bağlanmıştır. Söz konusu maddenin üçüncü bendinde, Hazine ve Maliye Bakanlığının, tutulması ve düzenlenmesi zorunlu defter, kayıt ve belgelerin mikro film, mikro fiş veya elektronik bilgi ve kayıt araçlarıyla yapılması veya bu kayıt ortamlarında saklanması hususunda izin vermeye veya zorunluluk getirmeye, bu şekilde tutulacak defter ve kayıtların kopyalarının Hazine ve Maliye Bakanlığında veya muhafaza etmekle görevlendireceği kurumlarda saklanması zorunluluğu getirmeye, bu konuda uygulama usul ve esaslarını belirlemeye yetkili olduğu hükme bağlanmıştır.

Diğer taraftan Vergi Usul Kanununun 175 inci maddesinin son fıkrasında Hazine ve Maliye Bakanlığının, muhasebe kayıtlarını bilgisayar programları aracılığıyla izleyen mükellefler ile bu bilgisayar programlarını üreten gerçek ve tüzel kişilerce uyulması gereken kuralları ve bilgisayar programlarının içermesi gereken asgarî hususlar ile standartları ve uygulamaya ilişkin usul ve esasları belirlemeye yetkili olduğu hükmü yer almaktadır.

Ticari defterlere ilişkin usul ve esaslar bilindiği üzere Ticaret Bakanlığı ile Hazine ve Maliye Bakanlığının müşterek olarak çıkarmış olduğu 19 Aralık 2012 tarih ve 28502 sayılı Resmi gazetede yayımlanan "Ticari Defterlere İlişkin Tebliğ ile açıklanmıştır. Söz konusu Tebliğ'in 23 üncü maddesin de "Elektronik ortamda tutulacak defterler ile ilgili 13/12/2011 tarihli ve 28141 sayılı Resmî Gazetede yayımlanan 1 Sıra Numaralı Elektronik Defter Genel Tebliği hükümleri uygulanır." açıklamasına yer verilmiştir.

13/12/2011 tarihli ve 28141 sayılı Resmi Gazete'de yayımlanan 1 Sıra Numaralı Elektronik Defter Genel Tebliği ile standartları yayımlanan yevmiye defteri ve defteri kebirin elektronik ortamda oluşturulması imkanı getirilmiştir. Elektronik defterle ilgili tebliğlere www.edefter.gov.tr resmi web sitesinden ulaşılmaktadır.

Elektronik defterlerde belge ve kayıtlara ilişkin usul ve esaslar, www.edefter.gov.tr internet adresimizde yayımlanan "e-Defter Paketi" içerisinde yer alan Teknik Kılavuz, Yevmiye Defteri Kılavuzu, Büyük Defter Kılavuzu, Berat Kılavuzu, Defter Raporu Beratı Kılavuzu ve Genel Açıklamalar Kılavuzunda ayrıntılı olarak açıklanmıştır.

Hazırlanan bu Kılavuz ile Elektronik Defter (e-Defter) uygulamasına kayıtlı olan mükellefler ve Uyumlu yazılım firmaları için dikkat edilmesi gereken hususların açıklanması amaçlanmıştır.

# <span id="page-5-0"></span>**A. XBRL Nedir?**

Elektronik Defter uygulaması kapsamında oluşturulacak Yevmiye defteri ve Büyük defter, XBRL GL taksonomisine göre oluşturulmalıdır. Bu taksonomiye ait ayrıntılar www.edefter.gov.tr sitesinde yer alan teknik kılavuzlarda açıklanmıştır.

Açık bir standart olan ve lisans gerektirmeyen XBRL, finansal bilgilerin elektronik transferi için kullanılan XML tabanlı evrensel genel bir işaretleme dilidir.

Kılavuzda yer alan açıklamaların anlaşılabilmesi için XML (eXtensibleMarkup Language - Genişletilebilir İşaretleme Dili) ve ilgili diğer kavramlar hakkında bilgi sahibi olunması gerekmektedir.

XBRL'in nasıl çalışacağını gösteren teknik tanımlamalar XBRL International tarafından yayınlanan spesifikasyonlar ile yapılmaktadır.

İki temel spesifikasyon mevcuttur.

- XBRL- FR (Financial Reporting Finansal Raporlama)
- XBRL- GL (Global Ledger Global Defter)

**XBRL-FR** finansal bilgi kullanıcıların raporlama mekanizmasında tüm finansal bilgileri işaretleyerek finansal raporları standart ve anlaşılır hale getirerek, raporların analiz edilebilmesini, transfer edilebilmesini ve karşılaştırılabilmesini sağlamaktadır.

**XBRL-GL** defterlerle ilgilidir. Elektronik Defter uygulaması kapsamında oluşturulacak Yevmiye defteri ve Büyük defter, XBRL GL taksonomisine göre oluşturulmalıdır.

XBRL GL muhasebe işlemlerini tanımlamakta, farklı muhasebe sistemlerinin kayıtlarını tek bir standartta hazırlanmasını sağlayarak veri aktarımını kolaylaştırmakta, finansal raporların dayanağını oluşturan muhasebe kayıtlarını **şeffaf, kolay anlaşılır ve analiz** yapılabilir hale getirmektedir.

XBRL-GL Taksonomisi, bir kuruluşa ilişkin mali ve işletme bilgilerinin etkin biçimde kullanımını sağlamak amacıyla tasarlanmıştır. XBRL GL farklı muhasebe sistemlerinin ve uygulamalarının bir araya getirilmesine, analizine ve maliyet etkin bir şekilde kullanımına izin vermektedir.

XBRL GL bir hesap planının içerisindeki, yevmiye kayıtlarının veya tarih sıralamasına göre muamelelerin mali ya da mali olmayan her bilginin gösterilmesine olanak tanımaktadır. XBRL GL bilgileri bir araya getirmek için standartlaştırılmış bir hesap planına ihtiyaç duymamakta, her türlü muhasebe bilgisini geliştirdiği evrensel etiketleme sistemi aracılığı ile **tanınır ve taşınır** hale getirmektedir.

# <span id="page-6-0"></span>**B.ELEKTRONİK DEFTER XML ALANLARI HAKKINDA DİKKAT EDİLMESİ GEREKEN HUSUSLAR**

Bu Kılavuzda XBRL-GL'deki bütün alanlara yer verilmemiştir. Tüm alanlara ilişkin bilgiler e-Defter Paketi içerisinde yer alan kılavuzlarda açıklanmıştır. Uygulamada, sıklıkla yapılan yanlışlıkları önlemek adına dikkat edilmesi gereken hususlar, aşağıdaki tablolarının **DİKKAT** kutucuklarında açıklanmıştır.

# <span id="page-7-0"></span>**1. Kurum Tanımlayıcısı (Unvanı) (organizationIdentifier)**

e-Defter uygulamasına kayıtlı mükelleflerin, unvanlarının yazıldığı alandır. Bu alana ilişkin dikkat edilmesi gereken husus, aşağıdaki tablonun "Dikkat" satırında verilmiştir.

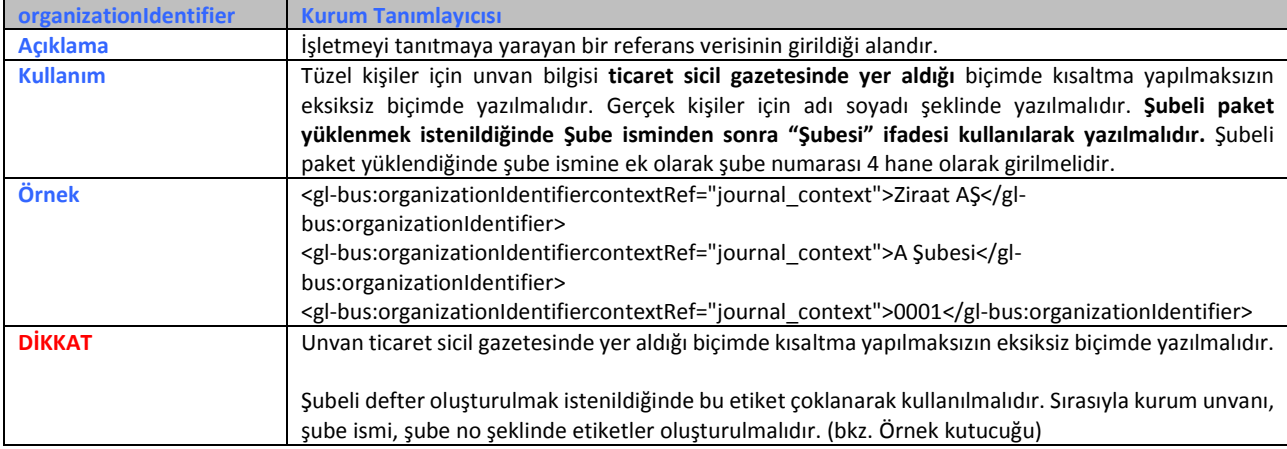

# <span id="page-7-1"></span>**2. İşletme Tanımlaması (businessDescription)**

Bu alana işletmenin faaliyet konusunu gösteren "NACE" kodu yazılacaktır. Bu alana ilişkin dikkat edilmesi gereken husus, aşağıdaki tablonun "Dikkat" satırında verilmiştir.

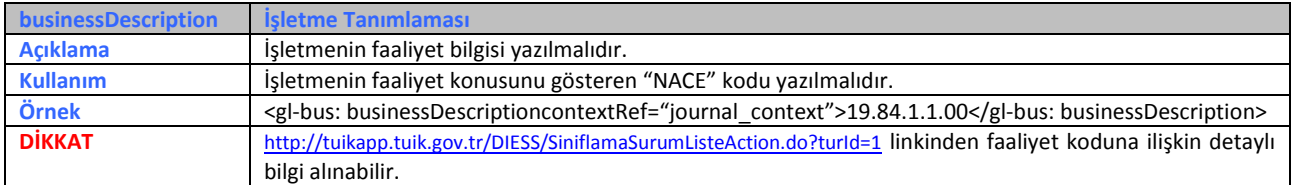

### <span id="page-7-2"></span>**3. Hesap Dönemi Başlangıcı (fiscalYearStart)**

Mali yılın başlangıç tarihinin yazıldığı alandır. Bir yıllık süreyi ifade eder. Bu alana ilişkin dikkat

edilmesi gereken husus, aşağıdaki tablonun "Dikkat" satırında verilmiştir.

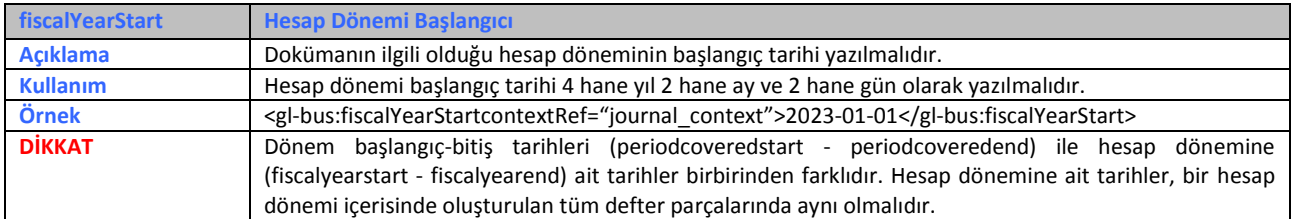

### <span id="page-8-0"></span>**4. Hesap Dönemi Sonu (fiscalYearEnd)**

Mali yılın bitiş tarihinin yazıldığı alandır. Bir yıllık süreyi ifade eder. Bu alana ilişkin dikkat edilmesi gereken husus, aşağıdaki tablonun "Dikkat" satırında verilmiştir.

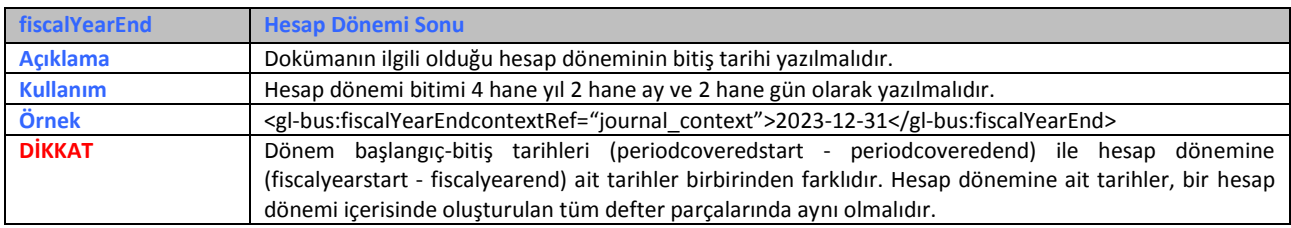

### <span id="page-8-1"></span>**5. SM/SMMM/YMM Adı (accountantName)**

SMM/MM/YMM nin adı soyadının yazıldığı alandır. Bu alana ilişkin dikkat edilmesi gereken husus, aşağıdaki tablonun "Dikkat" satırında verilmiştir.

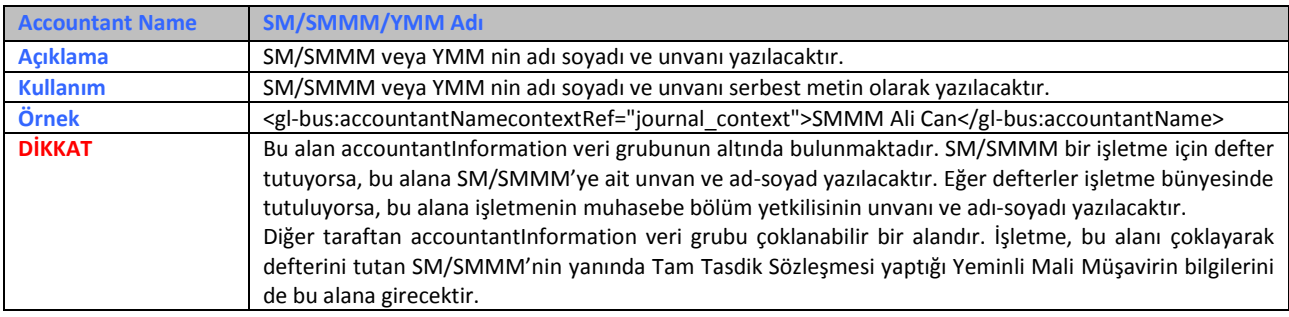

### <span id="page-8-2"></span>**6. SM/SMMM/YMM Sözleşme Tipi Açıklaması (accountantEngagementTypeDescription)**

Sözleşme tipi açıklaması serbest metin olarak bu alana yazılmaktadır. Bu alana ilişkin dikkat edilmesi gereken husus, aşağıdaki tablonun "Dikkat" satırında verilmiştir.

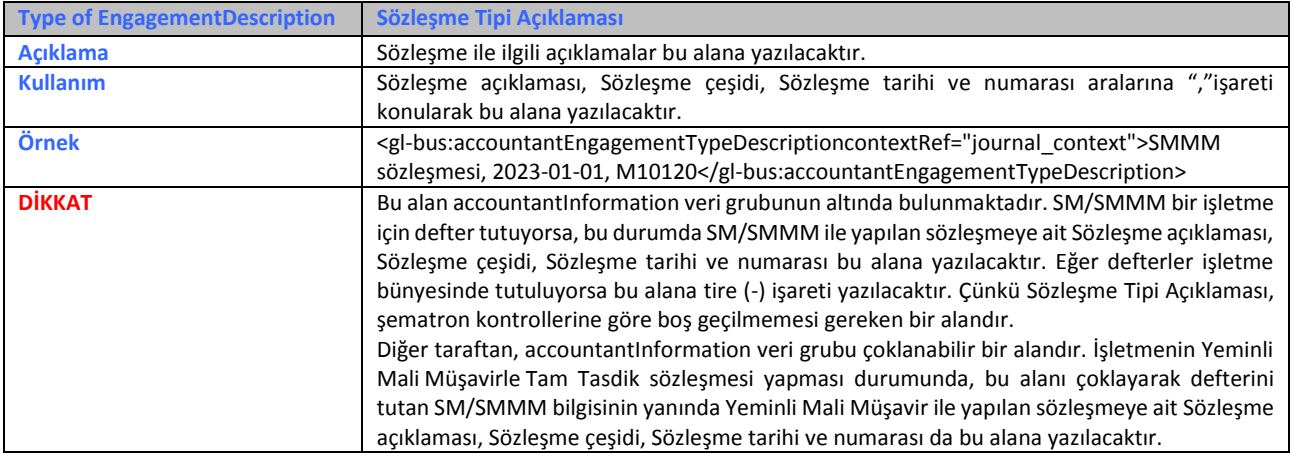

# <span id="page-9-0"></span>**7. Şube No (batchID)**

Şubeli defter tutan e-Defter kullanıcıları için doldurulması gereken bir alandır. Bu alana ilişkin dikkat edilmesi gereken husus, aşağıdaki tablonun "Dikkat" satırında verilmiştir.

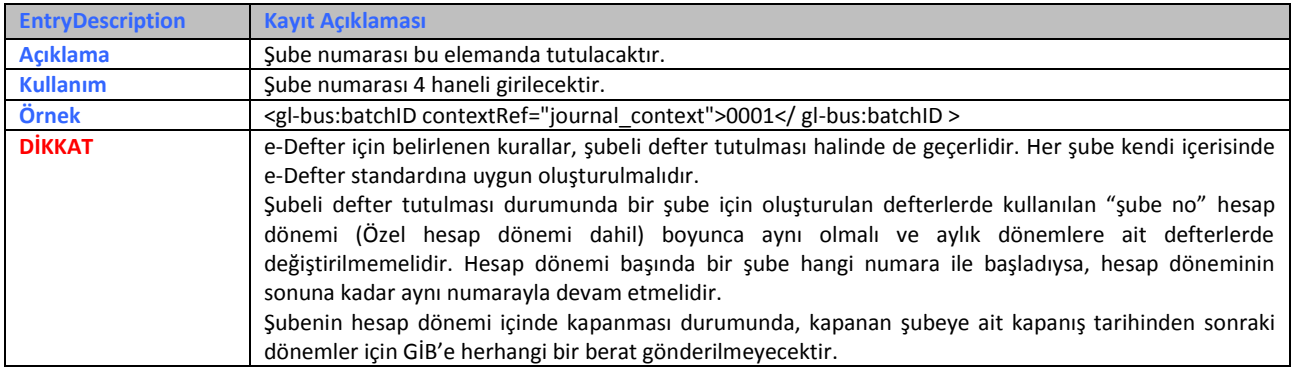

### <span id="page-9-1"></span>**8. Şube Adı (batchDescription)**

Şubeli defter tutan e-Defter kullanıcıları için doldurulması gereken bir alandır. Bu alana ilişkin

dikkat edilmesi gereken husus, aşağıdaki tablonun "Dikkat" satırında verilmiştir.

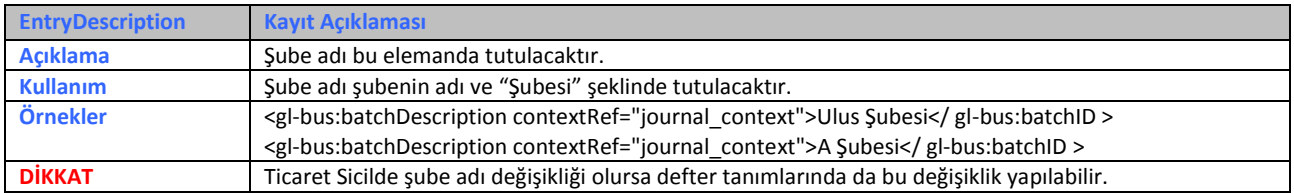

### <span id="page-9-2"></span>**9. Kontrol Numarası (uniqueID)**

Oluşturulan defter parçalarına verilen tekil numaradır. Bu alana ilişkin dikkat edilmesi gereken husus, aşağıdaki tablonun "Dikkat" satırında verilmiştir.

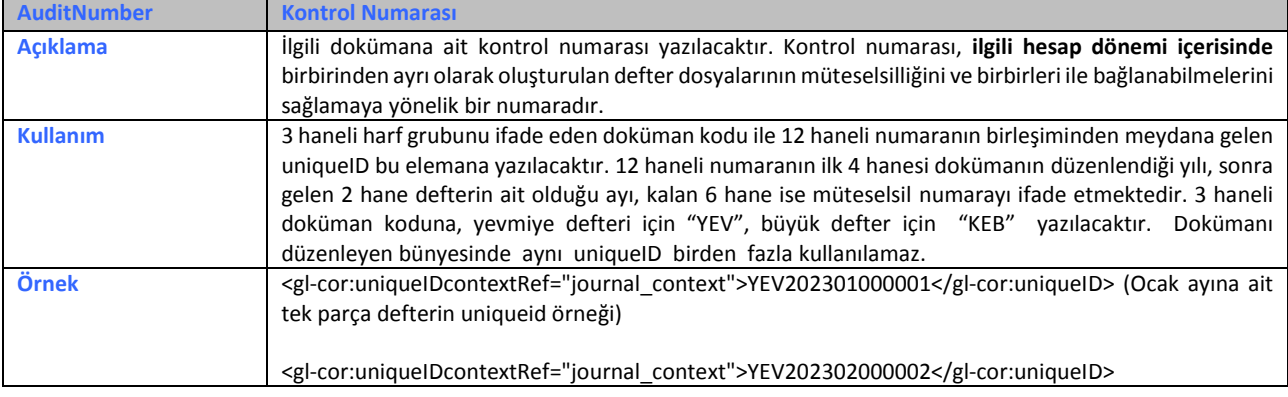

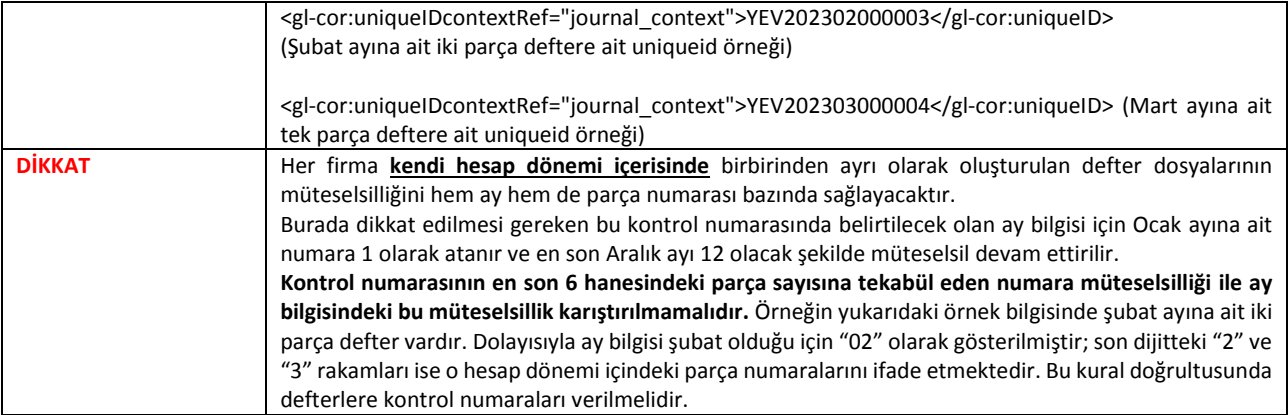

### <span id="page-10-0"></span>**10. Oluşturma Tarihi (creationDate)**

Defter dosyalarının oluşturulduğu tarihin yer aldığı alandır. Bu alana ilişkin dikkat edilmesi gereken husus, aşağıdaki tablonun "Dikkat" satırında verilmiştir.

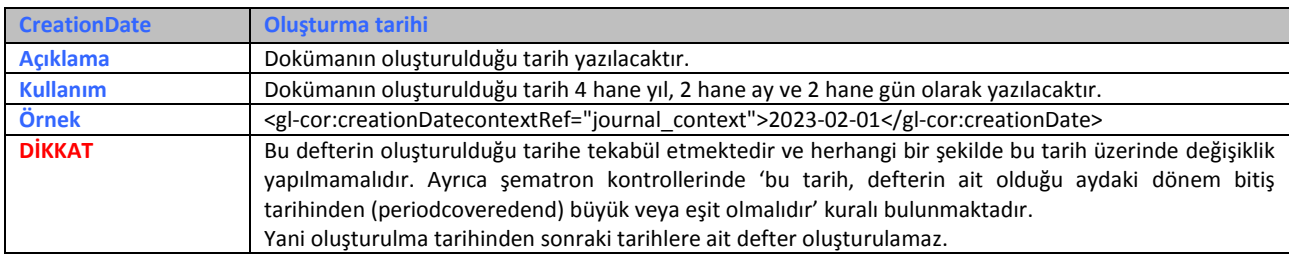

### <span id="page-10-1"></span>**11. Doküman Açıklaması (entriesComment)**

Kayıt açıklaması için kullanılan alandır. Bu alana ilişkin dikkat edilmesi gereken husus, aşağıdaki tablonun "Dikkat" satırında verilmiştir.

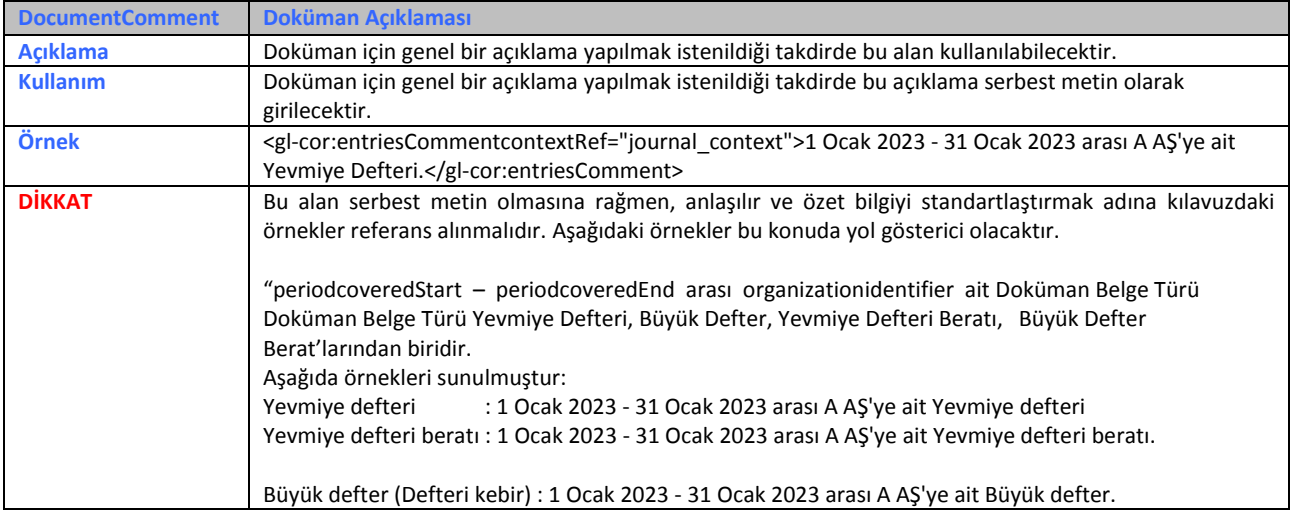

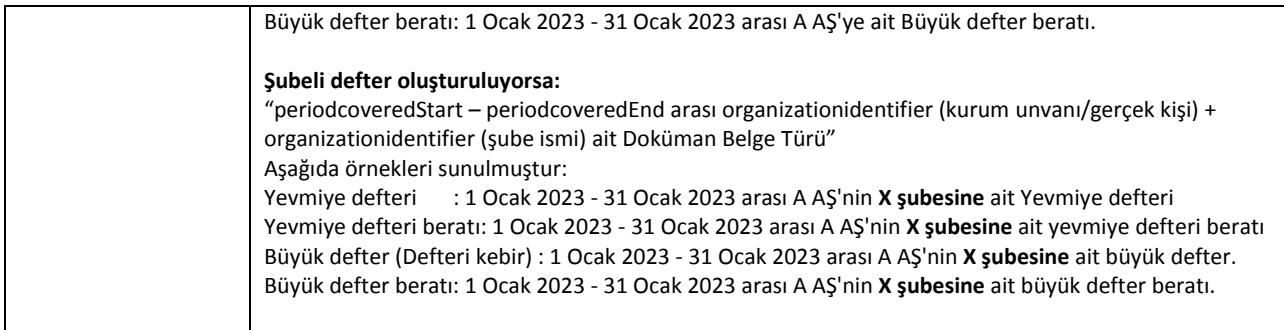

### <span id="page-11-0"></span>**12. Dönem Başlangıcı (periodCoveredStart)**

Bir defter parçasının kapsadığı dönem başlangıcını ifade etmektedir. Bu alana ilişkin dikkat

edilmesi gereken husus, aşağıdaki tablonun "Dikkat" satırında verilmiştir.

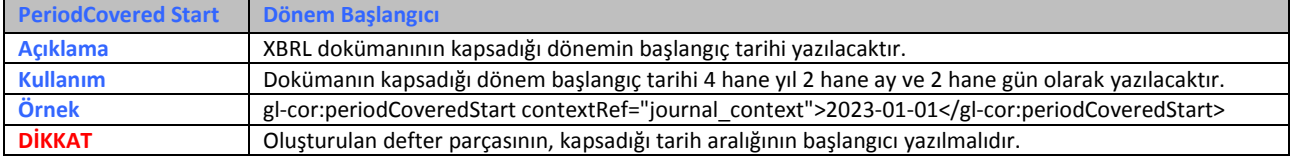

### <span id="page-11-1"></span>**13. Dönem Sonu (periodCoveredEnd)**

Bir defter parçasının kapsadığı dönem bitişini ifade etmektedir. Bu alana ilişkin dikkat edilmesi gereken husus, aşağıdaki tablonun "Dikkat" satırında verilmiştir.

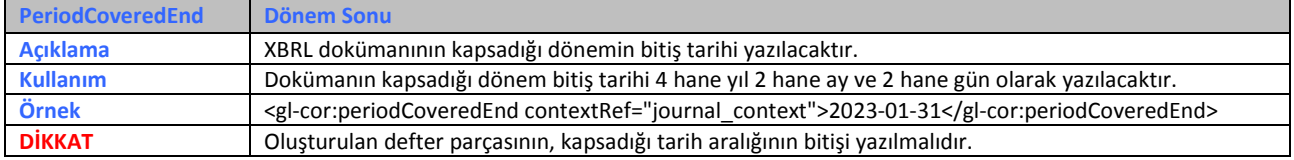

### <span id="page-11-2"></span>**14. Kaynak Uygulama (sourceApplication)**

Defter ve beratları oluşturan ürüne (uyumlu yazılım) ait bilgileri içeren alandır. Bu alana ilişkin dikkat edilmesi gereken husus, aşağıdaki tablonun "Dikkat" satırında verilmiştir.

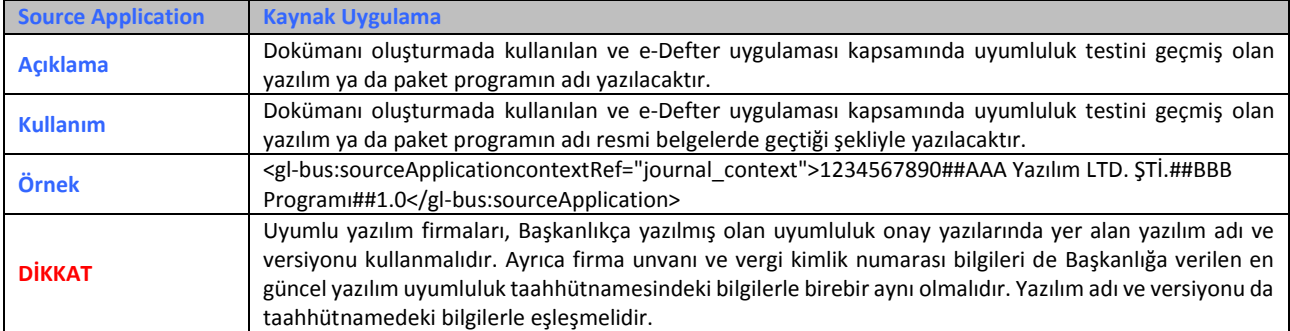

**e-Defter Uygulama Kılavuzu Mayıs/2024 Versiyon : 1.11 12 / 45** 

# <span id="page-12-0"></span>**15. Girişi Yapan Kişi (EnteredBy)**

Yevmiye kaydını oluşturan operatör bilgisine yer verilecektir. Yevmiye kaydını yapan kişiler kurum içerisinde yetkilendirme ile belirlenebilir. Bu sorumluluk mükellefin kendisindedir. Bu alana ilişkin dikkat edilmesi gereken husus, aşağıdaki tablonun "Dikkat" satırında verilmiştir.

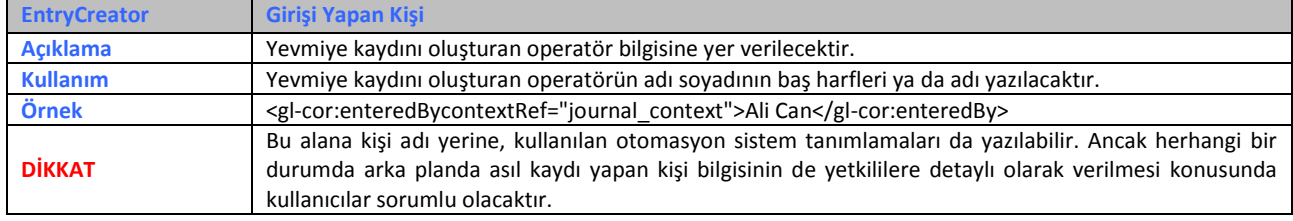

# <span id="page-12-1"></span>**16. Kayıt Tarihi (enteredDate)**

Yevmiye tarihi, muhasebe kaydının yapıldığı günün tarihini ifade etmektedir. Bu alana ilişkin dikkat edilmesi gereken husus, aşağıdaki tablonun "Dikkat" satırında verilmiştir.

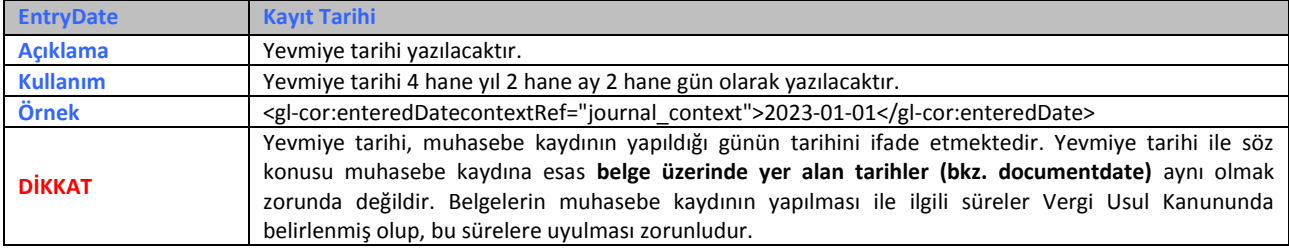

### <span id="page-12-2"></span>**17. Kayıt Tanıtıcısı (entryNumber)**

Muhasebe kaydı yapılan programlarda her kayıt kendine has bir numara almaktadır. Bu numara e-Defter uygulamasında "muhasebe fiş numarası (entrynumber)" etiketi ile tanımlanmaktadır. Bu alana ilişkin dikkat edilmesi gereken husus, aşağıdaki tablonun "Dikkat" satırında verilmiştir.

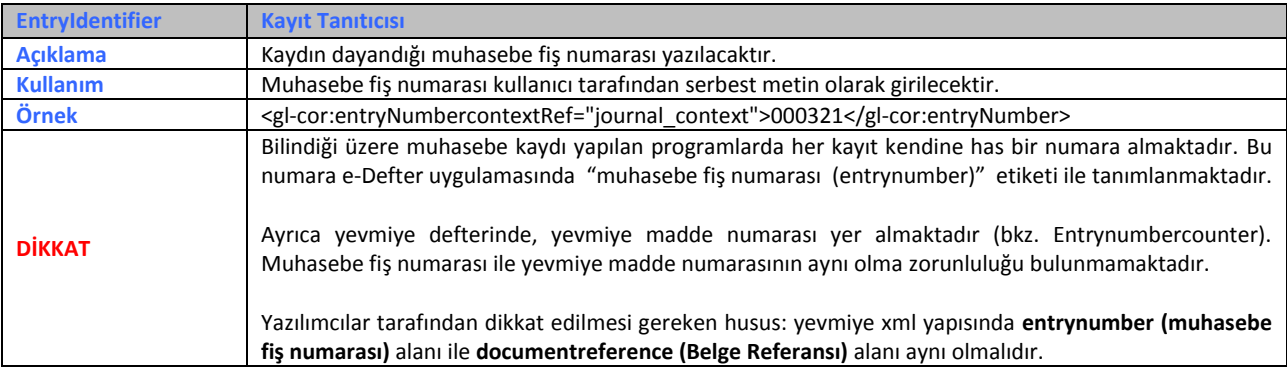

### <span id="page-13-0"></span>**18. Belge Tipi (documentType)**

Muhasebe kaydına esas teşkil eden belgenin tipini gösteren alandır. XBRL GL muhasebe işlemlerini tanımlamakta farklı muhasebe sistemlerinin kayıtlarını tek bir standartta hazırlanmasını sağlayarak veri aktarımını kolaylaştırmakta, finansal raporların dayanağını oluşturan muhasebe kayıtlarını şeffaf, kolay anlaşılır ve analiz yapılabilir hale getirmektedir. Bu amaçla yapılacak olan muhasebe kayıtlarında kaynak belgeye ait detay bilgileri, e-Defter uygulamasında istenilmektedir.

Ayrıca 19 Aralık 2012 tarihli ve 28502 sayılı Resmi Gazete'de yayımlanan 'Ticari Defterlere İlişkin Tebliğ'e göre yevmiye maddelerinin en az aşağıdaki bilgileri içermesi şarttır:

- a) Madde sıra numarası,
- b) Tarih,
- c) Borçlu hesap,
- ç) Alacaklı hesap,
- d) Tutar,

e) Her kaydın dayandığı belgelerin türü ile varsa tarihleri ve sayıları.

Dolayısıyla e-Defter uygulamasında her bir belgeye ait bilgilerin, tek bir yevmiye kaydında gösterilmesi esastır. e-Defter uygulamasında kullanılan standartların gereği olarak belge bilgisine ilişkin detaylar (Belge tipi, numarası ve tarihi) elektronik defterlerde gösterilmelidir. Uygulamada yer alan bazı belge tiplerinin e-Defter uygulamasında, nasıl kullanılacağına dair detaylı bilgi aşağıda açıklanmıştır. Bu açıklamalar uygulamada yapılan işlemlerin e-Defter uygulamasına nasıl uyumlu hale getirileceğine ilişkindir. Eğer aşağıdaki açıklamalarla ilgili Türk Ticaret Kanunu, Vergi Usul Kanunu vb. kanunlarda uygulamaya ilişkin farklı bir hüküm var ise söz konusu hükümlerin uygulanacağı tabiidir. Bu belge tipi elemanına ilişkin dikkat edilmesi gereken husus, aşağıdaki tablonun "Dikkat" satırında verilmiştir.

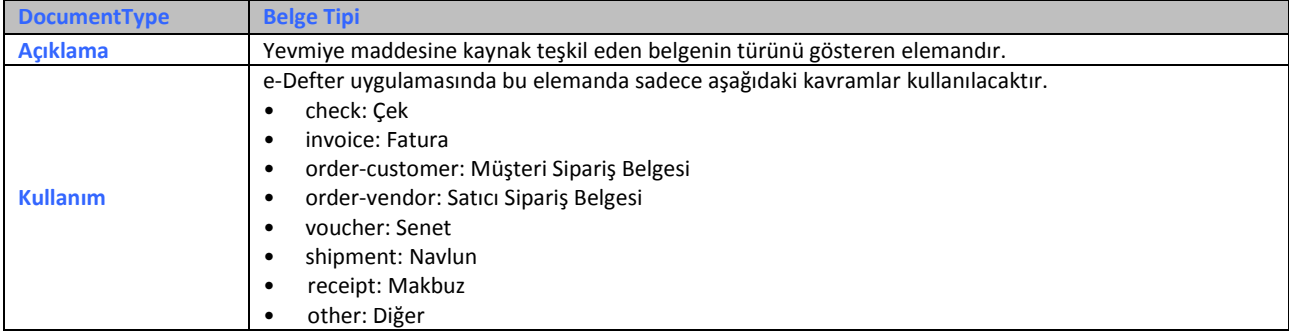

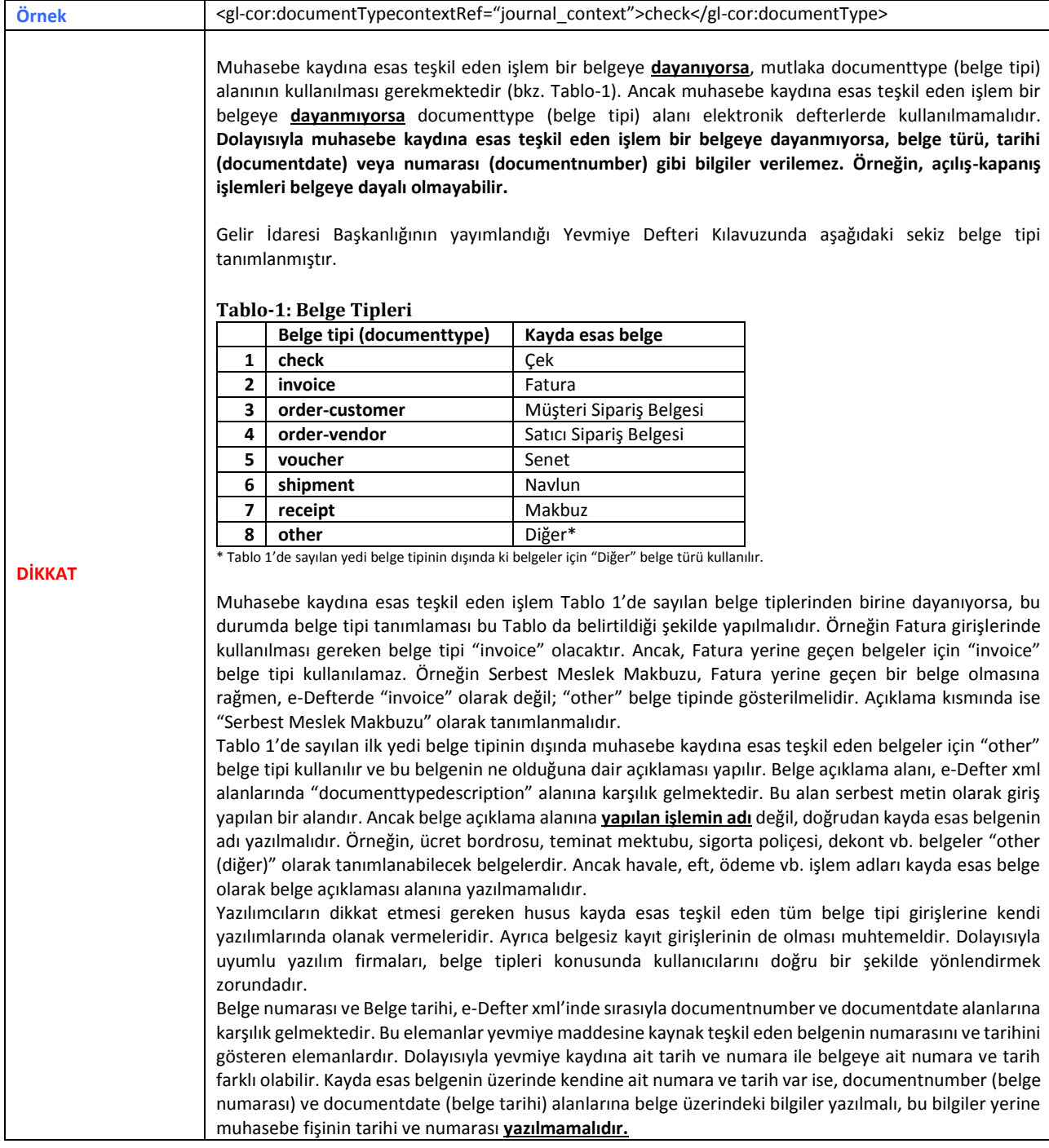

**e-Defter Uygulama Kılavuzu Mayıs/2024 Versiyon : 1.11** 

Uygulamada bazı işlemlerin/belgelerin muhasebe kayıt şekilleri göz önünde bulundurularak, söz konusu işlem ya da belgelerin e-Deftere aktarılmasındaki kolaylıklarla ilgili açıklamalar eklenmiştir. Ancak bu kolaylıkların, e-Defter uygulamasına geçiş aşamasında sağlanan hususlar olduğu dikkate alınmalıdır. Ayrıca açıklanan belge/işlemlerin dışındaki diğer tüm belgelerin, elektronik defter uygulamasında esas olan, her bir belgeye ait bilgilerin, tek bir yevmiye kaydında gösterilmesidir. Uygulamanın gelecek adımlarında XBRL taksonomisinde yapılacak güncellemeler ile yeni XML alanları oluşturulacağı göz önüne alınarak, uygulamada esas olan kayıt şekline uyum sağlanması için geçiş aşamasında kullanıcılar tarafından kendi bilgi işlem sistemlerinde gerekli çalışmaların yapılması, kullanıcılar açısından uygulamadaki zorunluluklara adaptasyonu kolaylaştıracaktır.

#### - **Fatura Kaydına İstinaden Açıklama**

Bilindiği üzere e-Defter uygulamasında faturaların, "18. Belge Tipi" başlığında açıklandığı gibi her bir fatura ayrı bir yevmiye maddesinde olacak şekilde kaydedilmesi gerekmektedir. Ancak, muhasebe kaydına konu edilecek faturaların, aynı mahiyette olacak şekilde gruplandırılması (Örneğin mal ve hizmet satış faturaları, mal ve hizmet alış faturaları, genel gider faturaları, vb. şekilde gruplandırılması) en fazla 10'ar günlük muhasebe kayıt periyodunun dikkate alınması, en fazla 100 adet faturaya yer verilmesi ve her bir faturanın ait olduğu hesabın altında ayrı ayrı gözükecek şekilde belgenin türü, tarihi ve numarasına yer verilmesi kaydıyla, bir yevmiye maddesi içinde kaydedilmesi mümkün bulunmaktadır.

Bununla birlikte, **e-Arşiv Fatura kullanıcısı olmak şartıyla** abonelik esasına göre çalışan firmalar, kargo şirketleri, Elektronik Ticarette Güven Damgası Hakkında Tebliğe istinaden Ticaret Bakanlığı tarafından kendilerine güven damgası tahsis edilen ve güven damgası aktif olan hizmet sağlayıcı ve aracı hizmet sağlayıcıları, 507 Sıra No.lu Vergi Usul Kanunu Genel Tebliği kapsamında Güvenli Mobil Ödeme ve Elektronik Belge Yönetim Sistemini kullananlar ile yazılı talep üzerine Başkanlıkça bu kapsamda işlem yapması uygun görülen mükellefler **e-Defter uygulaması ile ilgili belirlenmiş olan diğer düzenlemelere ve e- Arşiv raporlama dönemlerine uymak koşuluyla** birden fazla faturayı kapsayacak şekilde yevmiye kaydı yapabileceklerdir. Bu şekilde yapılan kayıtta belge tipi "other", belge açıklaması "eArşiv fatura

**e-Defter Uygulama Kılavuzu Mayıs/2024 Versiyon : 1.11 16** */* 45

icmali" olacaktır ve bu icmalin numarası ve tarih bilgisinin de yevmiye maddesinde gösterilmesi zorunludur. Ayrıca, bu icmalin e-Arşiv Raporu formatında ve aynı içerikte olması ve mali mühür ya da elektronik imza ile imzalanarak elektronik ortamda muhafaza edilmesi zorunludur.

### - **e-Bilet Kaydına İstinaden Açıklama**

Bilindiği üzere e-Defter uygulamasında belgelerin, her bir belge ayrı bir yevmiye maddesinde olacak şekilde kaydedilmesi gerekmektedir. Ancak e-Bilet kullanıcısı olmak şartıyla havayolu, denizyolu ve karayolu bileti düzenleyen firmalar ve etkinlik bileti düzenleyen şirketler e-Defter uygulaması ile ilgili belirlenmiş olan diğer düzenlemelere uymak koşulu ile birden fazla elektronik bileti kapsayacak şekilde yevmiye kaydı düzenleyebileceklerdir. Bu şekilde yapılan kayıtta belge tipi "other", belge açıklaması "e-Bilet icmali" olacaktır ve bu icmalin numarası ve tarih bilgisinin de yevmiye maddesinde gösterilmesi zorunludur. Ayrıca, bu icmalin e-Bilet raporu formatında ve aynı içerikte olması ayrıca mali mühür ya da elektronik imza ile imzalanarak elektronik ortamda muhafaza edilmesi zorunludur.

Acenteler ise düzenlenmesine aracılık etmiş oldukları ve 509 Sıra No.lu Vergi Usul Kanunu Genel Tebliğine göre kendileri için gider belgesi sayılan e-Biletleri; ilgili havayolu firmasının otomasyon sisteminden alınacak "Devre/Satış Raporu" belgesine istinaden tek bir yevmiye kaydı ile muhasebeleştirebilirler. "Devre/Satış Raporu"nun mali mühür ya da elektronik imza ile imzalanması esas olmakla birlikte imzalanamadığı durumlarda ıslak imza ile imzalanacağı tabiidir. Bu şekilde yapılan kayıtta belge tipi "other", belge açıklaması "Devre/Satış Raporu" olacaktır ve bu belgenin numarası ve tarih bilgisinin de yevmiye maddesinde gösterilmesi zorunludur.

### - **Banka İşlemlerine İstinaden Açıklama**

Bilindiği üzere bankaya ait işlemlerde muhasebe kaydına esas belge dekont olmaktadır. Dekontların e-Defter uygulamasında belge tipi "other" ve belge açıklaması "dekont" olarak kaydı yapılır ve dekontun numara ve tarihinin de girilmesi zorunludur. Ancak dekont üzerinde belge numarası-tarihi yok ise, kullanılan muhasebe programının söz konusu işleme vermiş olduğu tarih ve numara, belge numarası ve tarihi olarak yazılabilir.

Eğer bankaya ait işlemler dekont bazında tek tek muhasebeleştirilemiyorsa, bu banka işlemleri günlük olarak, banka banka ayrıştırmak koşuluyla, her bir bankadan yapılan işlemler birer muhasebe fişinde işlenebilir. e-Defterde bu kayda esas belge olarak muhasebe fişi gösterilebilir. Bu muhasebe fişi e-defter uygulamasında belge tipi "other" ve belge açıklaması "Muhasebe Fişi" olarak kaydı yapılır ve fişin numarası ve tarihi girilir.

### - **Masraf listesine istinaden açıklama**

Gün içinde işletmenin ya da personelin yapmış olduğu giderlere ilişkin alınmış belgeler teknik kılavuzlarda sayılan belgelerden biriyse mutlaka belge tipi kılavuzda belirtildiği gibi olmalıdır. Örneğin, personelin yapmış olduğu giderler arasında belge olarak fatura varsa, bu fatura ayrı bir yevmiye kaydında belge türü "invoice" yani fatura olarak fatura belge tarih-numarası da yazılmak şartıyla kaydedilmelidir.

Eğer yapılan giderle ilgili belge tipi, tablo 1'de sayılan ilk yedi belge tipinden biri değil ise bir masraf formu oluşturulup e-Defter uygulamasında belge tipi "other" ve belge açıklaması "masraf formu" olarak kaydı yapılır. Ayrıca bu masraf formunun numarası ve tarihinin de girilmesi zorunludur. Bu masraf formlarında matbu bir numara ve tarih olmadığı için, oluşturulacak her bir form için müteselsil bir numara ve formun oluşturulduğu günün tarihi üzerine yazılmalıdır. Bu masraf formunda yapılan giderlere ait belgelerin detayları yer almak zorundadır. Ayrıca bu masraf formu firma kaşesi ve imzasıyla matbu olarak ya da elektronik imza/mali mühür ile elektronik ortamda muhafaza edilmek zorundadır. Elektronik ortamda tutulacak belgelerin görüntülenebilir ve doğrulanabilir şekilde muhafaza ve ibraz edilmesinden, diğer matbu belgelerde olduğu gibi, mükellef sorumludur.

#### - **Z Raporuna İstinaden Açıklama**

Ödeme kaydedici cihazlar kullanılmak suretiyle gerçekleştirilen satışlara ait gün sonu raporların esas itibariyle ayrı ayrı muhasebe kaydının yapılması gerekmektedir. Ancak aynı işletmede birden fazla ödeme kaydedici cihazın kullanılması durumunda gün sonunda her bir yazar kasadan alınan Z raporlarının, günlük olarak bir icmale bağlanıp muhasebe kaydında belge tipi "other" ve belge açıklaması "Z Raporu İcmali" olarak kaydı yapılabilir.

Bu icmalde olması gereken asgari bilgiler aşağıdaki tabloda sunulmuştur. Söz konusu icmal aşağıdaki bilgileri ihtiva etmesi şartıyla işletme ihtiyaçları çerçevesinde başka bilgileri de içerebilir.

Bir muhasebe dönemi boyunca aynı yapıda bir icmalin kullanılması Muhasebenin Temel Kavramlarında belirtilen Tutarlılık ilkesinin gereğidir. Ayrıca aşağıdaki tabloda örnek teşkil edecek şekilde veri girişleri sunulmuştur. Bu bilgiler temsili ve açıklayıcı örnek olması adına verilmektedir.

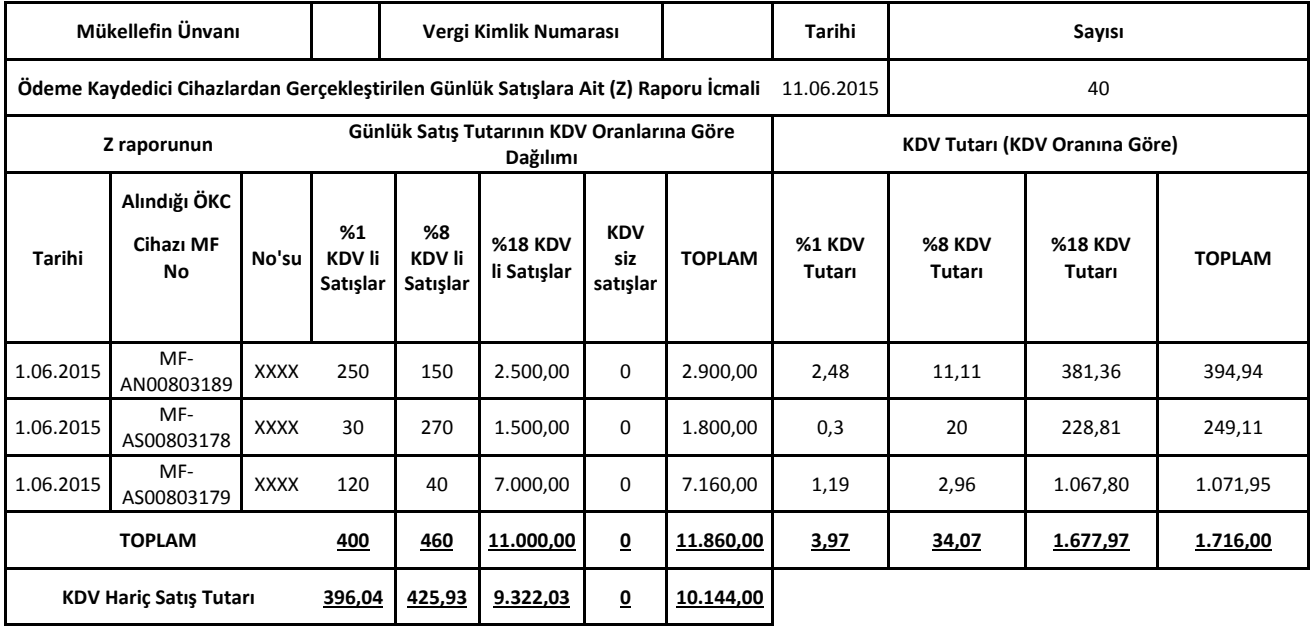

### **e-DEFTER YEVMİYE KAYDI ÖRNEĞİ:**

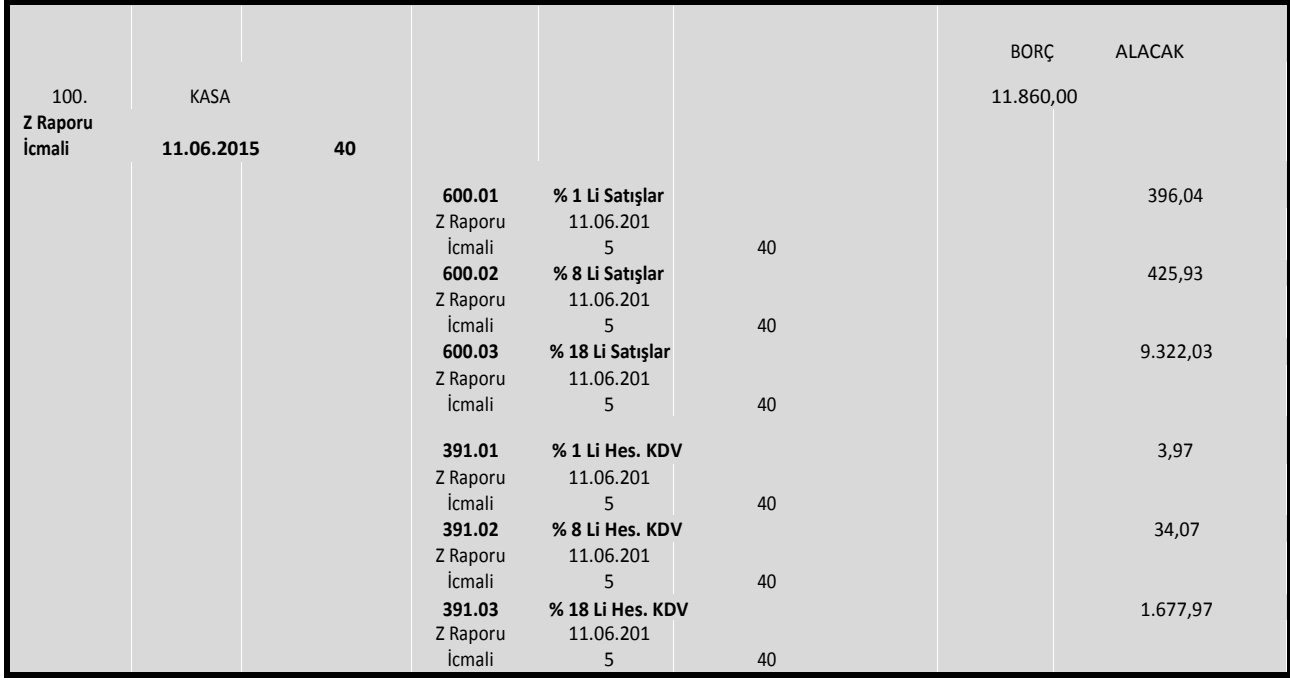

İcmal oluşturulurken dikkat edilmesi gereken en önemli konulardan biri (Z) Raporu icmalinin numara ve tarihinin girilmesi zorunludur. Bu bilgi elektronik defter uygulamasında da verilecek bilgi olmasından ötürü önem arz etmektedir.

Tabloda görüleceği üzere yapılan işlemlerin, günlük satışlara ilişkin KDV oranlarının ve tutarlarının da (Z) Raporu icmalinde bulunması gerekmektedir. Dolayısıyla elektronik defterlerde KDV oranlarına göre ayrıştırma yapılmalı ve kayda esas belge Z raporu icmali olmalıdır. İcmal kapsamında bulunan Z raporlarının muhasebe kaydının Vergi Usul Kanunu ile belirlenen sürelerde yapılmasını temin edecek şekilde, icmalin oluşturulması ve muhasebe kaydına konu edilmesi gereği tabiidir.

#### - **Perakende Satış Vesikalarına istinaden açıklama**

Vergi Usul Kanunu kapsamında gider yazılabilecek mahiyeti taşıyan perakende satış fişleri (VUK Kanunu Genel Tebliğleri ile perakende satış fişi ile tevsik edilebilmesine izin verilen giderlere ait fişler) ayrı ayrı muhasebe kaydına konu edilebileceği gibi **en fazla 10 'ar günlük muhasebe kayıt periyodu dikkate alınıp** bir icmal oluşturularak muhasebe kaydına konu edilmesi de mümkündür. Bu icmal muhasebe kaydında belge tipi "other" ve belge açıklaması "Perakende Satış Vesikaları ile Tevsik Edilen Giderler İcmali" olarak kaydı yapılır. Bu icmalde

**e-Defter Uygulama Kılavuzu Mayıs/2024 Versiyon : 1.11 20 / 45**

olması gereken asgari bilgiler aşağıdaki tabloda temsili olarak sunulmuştur. Ayrıca tabloda örnek teşkil edecek şekilde veri girişleri sunulmuştur. Hazırlanan icmalin asgari olarak aşağıdaki bilgileri ihtiva etmesi şartıyla işletme ihtiyaçları çerçevesinde başka bilgileri de içerebilir. Bir muhasebe dönemi boyunca aynı yapıda bir icmalin kullanılması Muhasebenin Temel Kavramlarında belirtilen Tutarlılık ilkesinin gereğidir. Aşağıdaki tabloda yer alan bilgiler açıklayıcı ve temsili örnek olması adına verilmektedir. İcmal kapsamında bulunan belgelerin muhasebe kaydının, Vergi Usul Kanunu ile belirlenen sürelerde yapılmasını temin edecek şekilde, icmalin oluşturulması ve muhasebe kaydına konu edilmesi gereği tabiidir.

| Mükellefin Ünvanı: X A.Ş. |                  |       |           | Vergi Kimlik Numarası:<br>1111111111 | Tarih:11.06.2023 | Sayı: 16         |
|---------------------------|------------------|-------|-----------|--------------------------------------|------------------|------------------|
| ÖKC Fişinin               |                  |       | Gider Ana | <b>KDV Dahil</b>                     |                  | <b>KDV Hariç</b> |
| <b>Tarihi</b>             | Kimden Alındığı  | No'su | Hesabi    | Tutarı                               | <b>KDV'si</b>    | Tutarı           |
| 01.06.2023                | M Büro Malz.     | 34    | 770       | 380,00                               | 57,97            | 322,03           |
| 01.06.2023                | Z Kırtasiye      | 90    | 770       | 29,00                                | 4,40             | 24,60            |
| 01.06.2023                | P Kirtasiye      | 54    | 770       | 35,00                                | 5,30             | 29,70            |
| 01.06.2023                | Y Kırtasiye      | 125   | 770       | 70,00                                | 10,67            | 59,34            |
| 01.06.2023                | G Bilgisayar     | 345   | 770       | 245,00                               | 37,38            | 207,62           |
| 02.06.2023                | E Temizlik Malz. | 19    | 770       | 350,00                               | 53,39            | 296,61           |
| 02.06.2023                | K Kağıtçılık     | 35    | 770       | 230,00                               | 35,08            | 194,92           |
| 02.06.2023                | E Büro Malz.     | 25    | 770       | 125,00                               | 19,07            | 105,93           |
| 02.06.2023                | Z Kırtasiye      | 35    | 770       | 234,00                               | 35,70            | 198,30           |
| 02.06.2023                | P Kirtasiye      | 78    | 770       | 38,00                                | 5,80             | 32,20            |
| 02.06.2023                | Y Bilgisayar     | 87    | 770       | 75,00                                | 11,44            | 63,56            |
| 02.06.2023                | Z Bilgisayar     | 37    | 770       | 120,00                               | 18,31            | 101,69           |
|                           | <b>TOPLAM</b>    |       |           | 1.931,00                             | 294,51           | 1.636,49         |

**Perakende Satış Vesikaları ile Tevsik Edilen Giderler İcmali**

İcmal oluşturulurken dikkat edilmesi gereken en önemli konulardan biri bu icmalin numara ve tarihinin girilmesi zorunludur. Bu bilgi e-Defter uygulamasında da verilecek bilgi olmasından ötürü önem arz etmektedir.

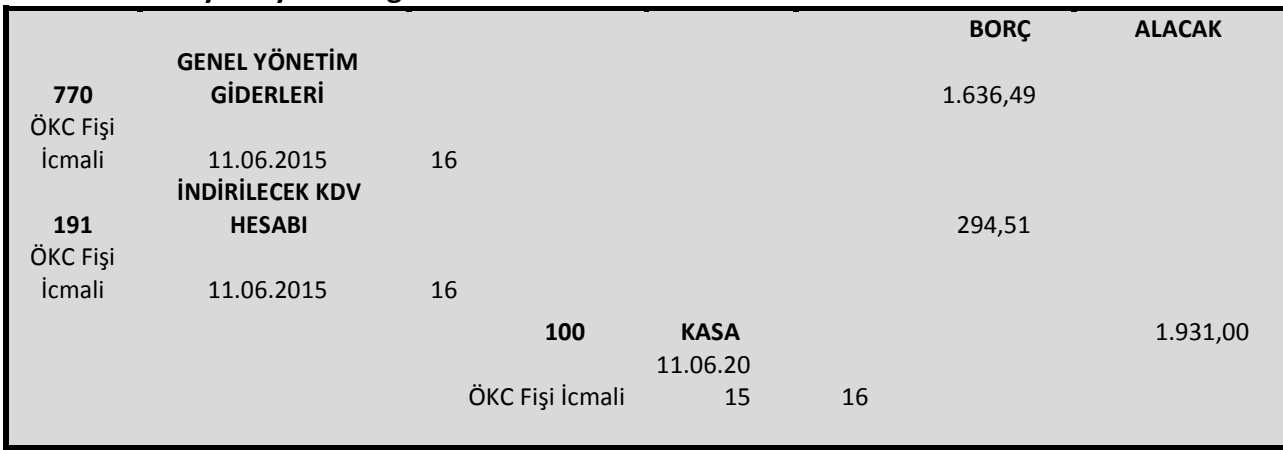

### **e-Defter Yevmiye Kaydı Örneği:**

#### - **Çek bordrosuna istinaden açıklama**

e-Defter uygulamasında bu Kılavuzda sayılan tüm belge tiplerinde olduğu gibi, her bir çek belgesinin de ayrı yevmiye maddelerine kaydedilmesi esastır. Ancak çek bordrosuyla da kaydı mümkün olduğundan e-Defter uygulamasında da bu bordolar üzerinden, aynı alıcı veya satıcıya ait olmak şartıyla, birden fazla çek aynı yevmiye maddesinde kaydedilebilir. Ayrıca muhasebe kaydında belge tipi "other" ve belge açıklaması "Çek bordrosu" olarak kaydı yapılır ve bu çek bordrosunun numarası ve tarihinin girilmesi zorunludur. Bu çek bordrosunda matbu bir numara ve tarih olmadığı için, oluşturulacak her bir bordro için müteselsil bir numara verilmeli ve bordronun oluşturulduğu günün tarihi üzerine yazılmalıdır. Her bir çek bordrosunda, çeklerin detayları yer almak zorundadır. Bu çek bordrosu firma kaşesi ve imzasıyla matbu olarak ya da Nitelikli Elektronik Sertifika/Mali Mühür ile elektronik ortamda muhafaza edilmek zorundadır. Elektronik ortamda tutulacak belgelerin görüntülenebilir ve doğrulanabilir şekilde muhafaza ve ibraz edilmesinden, diğer matbu belgeler de olduğu gibi, mükellef sorumludur.

#### - **Senet bordrosuna istinaden açıklama**

e-Defter uygulamasında kılavuzda sayılan tüm belge türlerinde olduğu gibi, her bir senet belgesinin de ayrı yevmiye maddelerine kaydedilmesi esastır. Ancak senet bordrosuyla da kaydı mümkün olduğundan e-Defter uygulamasında da bu bordolar üzerinden, aynı alıcı veya satıcıya ait olmak şartıyla, birden fazla senet aynı yevmiye maddesinde kaydedilebilir. Ayrıca muhasebe kaydında belge tipi "other" ve belge açıklaması "Senet bordrosu" olarak kaydı yapılır ve bu senet bordrosunun numarası ve tarihinin girilmesi zorunludur. Bu senet bordrosunda matbu bir numara ve tarih olmadığı için, oluşturulacak her bir bordro için müteselsil bir numara verilmeli ve bordronun oluşturulduğu günün tarihi üzerine yazılmalıdır. Senet bordrolarında, senetlerin detayları yer almak zorundadır. Bu senet bordrosu firma kaşesi ve imzasıyla matbu olarak ya da Nitelikli Elektronik Sertifika/Mali Mühür ile elektronik ortamda muhafaza edilmek zorundadır. Elektronik ortamda tutulacak belgelerin görüntülenebilir ve doğrulanabilir şekilde muhafaza ve ibraz edilmesinden, diğer matbu belgelerde olduğu gibi, mükellef sorumludur.

#### - **Ücret Bordrosuna istinaden açıklama**

Firmalar çalışanları için aylık olarak oluşturacakları ücret bordrolarını, e-Defter uygulamasına aktarırken, tüm personel için oluşan bordroları bir listeye bağlayıp, belge tipi "other" ve belge açıklaması "Ücret Bordrosu İcmali" olarak kaydedebilir.

Ücret bordrosu icmalinin numara ve tarihinin girilmesi zorunludur. Ancak Ücret bordrosu icmalinde matbu bir numara ve tarih olmadığı için, oluşturulacak her bir icmal listesi için müteselsil bir numara verilmeli ve icmalin oluşturulduğu günün tarihi üzerine yazılmalıdır. Bu ücret bordrosu icmalinde her bir ücret bordrosunun detayları yer almalıdır. Ayrıca bu icmaller firma kaşesi ve imzasıyla matbu olarak ya da Nitelikli Elektronik Sertifika/Mali Mühür ile elektronik ortamda muhafaza edilmek zorundadır. Elektronik ortamda tutulacak belgelerin görüntülenebilir ve doğrulanabilir şekilde muhafaza ve ibraz edilmesinden, diğer matbu belgeler de olduğu gibi, mükellef sorumludur.

#### - **Serbest Meslek Makbuzuna istinaden açıklama**

Serbest meslek erbabının, mesleki faaliyetlerine ilişkin her türlü tahsilatı için düzenlediği belge serbest meslek makbuzudur. Bu makbuz e-Defter kılavuzunda sayılan belgeler arasında yer alan makbuz (receipt) ile karıştırılmamalıdır. Serbest meslek makbuzu sayılan belgeler arasında yer almadığı için belge tipi "other" ve belge açıklaması "serbest meslek makbuzu" olarak kaydı yapılır. Ayrıca belgenin numarası ve tarihinin de girilmesi zorunludur.

**e-Defter Uygulama Kılavuzu Mayıs/2024 Versiyon : 1.11 23 / 45**

#### - **Döviz Ve Kıymetli Maden Alım Belgesine İstinaden Açıklama**

e-Defter uygulamasında bu Kılavuzda sayılan tüm belge türlerinde olduğu gibi, her bir Döviz ve Kıymetli Maden Alım Belgelerinin de ayrı yevmiye maddelerine kaydedilmesi esastır. Bununla birlikte, Mali Suçları Araştırma Kurulu, Hazine Müsteşarlığı, Bankacılık Düzenleme ve Denetleme Kurulu ile Kambiyo Mevzuatına ait diğer mevzuatla belirlenen hükümler uyarınca, Döviz ve Kıymetli Maden Alım Belgelerinde (Döviz Alım Belgesi, Kıymetli Maden Alım Belgesi, Döviz ve Kıymetli Maden Alım Belgesi) döviz/kıymetli maden satan gerçek kişi veya kuruluşun adı-soyadı/unvanı ve vergi kimlik numarasının belirtilmesine gerek bulunmayan durumlarda birden fazla Döviz ve Kıymetli Maden Alım Belgelerinin bir icmale bağlanarak e-Deftere kayıt edilmesi mümkündür. Döviz ve Kıymetli Maden Alım Belgelerinin günlük olarak bir icmale bağlanarak muhasebe kaydı yapılırken belge tipi "other" ve belge açıklaması "Döviz ve Kıymetli Maden Alım Belgeleri İcmali olarak belirtilmelidir. Ayrıca kayıtlarda Döviz ve Kıymetli Maden Alım Belgeleri numarası ve tarihinin de girilmesi zorunludur. Döviz ve Kıymetli Maden Alım Belgeleri İcmalinde matbu bir numara ve tarih olmadığı için, oluşturulacak her bir Döviz ve Kıymetli Maden Alım Belgeleri icmaline hesap dönemi başından itibaren 1'den başlayacak şekilde numara verilmeli ve hesap dönemi sonuna kadar müteselsil bir şekilde ilerlemelidir. Döviz ve Kıymetli Maden Alım Belgeleri İcmaline verilen numara ve icmalin oluşturulduğu günün tarihi aşağıdaki tabloda yer alan formata uygun olarak belgenin üzerine yazılmalıdır.

Bu icmalde olması gereken asgari bilgiler aşağıdaki tabloda sunulmuştur. Söz konusu icmal tablodaki bilgileri ihtiva etmesi şartıyla işletme ihtiyaçları çerçevesinde başka bilgileri de içerebilir.

Bir muhasebe dönemi boyunca aynı yapıda bir icmalin kullanılması Muhasebenin Temel Kavramlarında belirtilen Tutarlılık ilkesinin gereğidir. Ayrıca aşağıdaki tabloda örnek teşkil edecek şekilde veri girişleri sunulmuştur. Bu bilgiler temsili ve açıklayıcı örnek olması adına verilmektedir.

| Mükellefin Unvanı<br><b>Numarası</b> |                     | Mükellefin Vergi Kimlik |             | <b>icmal Tarihi</b> |               |            | <b>Icmal</b><br><b>Numarası</b> |           |                 |
|--------------------------------------|---------------------|-------------------------|-------------|---------------------|---------------|------------|---------------------------------|-----------|-----------------|
| Sıra                                 | <b>Belge Tarihi</b> | <b>Belge</b>            | Döviz cinsi |                     | Döviz miktarı | Döviz Kuru | ΤL                              | Karşılığı | Döviz Karşılığı |
| No                                   |                     | <b>Numarası</b>         |             |                     |               |            |                                 |           |                 |
|                                      | 01.01.2016          |                         | Dolar       | 10                  |               | 2.918      |                                 | 29,18     | 10              |
|                                      | 01.01.2016          | 2                       | Euro        | 20                  |               | 3,07       | 61,4                            |           | 20              |

**Döviz ve Kıymetli Maden Alım Belgeleri İcmali**

#### - **Döviz ve Kıymetli Maden Satım Belgesine istinaden açıklama**

e-Defter uygulamasında kılavuzda sayılan tüm belge türlerinde olduğu gibi, her bir Döviz ve Kıymetli Maden Satım Belgelerinin de ayrı yevmiye maddelerine kaydedilmesi esastır. Bununla birlikte, Mali Suçları Araştırma Kurulu, Hazine Müsteşarlığı, Bankacılık Düzenleme ve Denetleme Kurulu ile Kambiyo Mevzuatına ait diğer mevzuatla belirlenen hükümler uyarınca, Döviz ve Kıymetli Maden Satım Belgelerinde (Döviz Satım Belgesi, Kıymetli Maden Satım Belgesi, Döviz ve Kıymetli Maden Satım Belgesi) döviz/kıymetli maden alan gerçek kişi veya kuruluşun adı-soyadı/unvanı ve vergi kimlik numarasının belirtilmesine gerek bulunmayan durumlarda birden fazla Döviz ve Kıymetli Maden Satım Belgelerinin bir icmale bağlanarak e-Deftere kayıt edilmesi mümkündür. Döviz ve Kıymetli Maden Satım Belgelerinin günlük olarak bir icmale bağlanarak muhasebe kaydı yapılırken belge tipi "other" ve belge açıklaması "Döviz ve Kıymetli Maden Satım Belgeleri İcmali olarak belirtilmelidir. Ayrıca kayıtlarda Döviz ve Kıymetli Maden Satım Belgeleri numarası ve tarihinin de girilmesi zorunludur. Döviz ve Kıymetli Maden Satım Belgeleri İcmalinde matbu bir numara ve tarih olmadığı için, oluşturulacak her bir Döviz ve Kıymetli Maden Satım Belgeleri icmaline hesap dönemi başından itibaren 1'den başlayacak şekilde numara verilmeli ve hesap dönemi sonuna kadar müteselsil bir şekilde ilerlemelidir. Döviz ve Kıymetli Maden Satım Belgeleri icmaline verilen numara ve icmalin oluşturulduğu günün tarihi aşağıdaki tabloda yer alan formata uygun olarak belgenin üzerine yazılmalıdır.

Bu icmalde olması gereken asgari bilgiler aşağıdaki tabloda sunulmuştur. Söz konusu icmal tablodaki bilgileri ihtiva etmesi şartıyla işletme ihtiyaçları çerçevesinde başka bilgileri de içerebilir.

Bir muhasebe dönemi boyunca aynı yapıda bir icmalin kullanılması Muhasebenin Temel Kavramlarında belirtilen Tutarlılık ilkesinin gereğidir. Ayrıca aşağıdaki tabloda örnek teşkil edecek şekilde veri girişleri sunulmuştur. Bu bilgiler temsili ve açıklayıcı örnek olması adına verilmektedir.

|                   |                     |                 | -                       |    |                     |            |                       |                     |                 |
|-------------------|---------------------|-----------------|-------------------------|----|---------------------|------------|-----------------------|---------------------|-----------------|
| Mükellefin Unvanı |                     |                 | Mükellefin Vergi Kimlik |    | <b>icmal Tarihi</b> |            | <b>Icmal Numarası</b> |                     |                 |
|                   |                     |                 | <b>Numarası</b>         |    |                     |            |                       |                     |                 |
| Sıra              | <b>Belge Tarihi</b> | <b>Belge</b>    | Döviz cinsi             |    | Döviz miktarı       | Döviz Kuru |                       | <b>TL Karşılığı</b> | Döviz Karşılığı |
| No                |                     | <b>Numarası</b> |                         |    |                     |            |                       |                     |                 |
|                   | 01.01.2016          |                 | Dolar                   | 10 |                     | 2.918      |                       | 29,18               | 10              |
|                   |                     |                 |                         |    |                     |            |                       |                     |                 |
|                   | 01.01.2016          |                 | Euro                    | 20 |                     | 3,07       | 61,4                  |                     | 20              |

**Döviz ve Kıymetli Maden Satım Belgeleri İcmali**

### <span id="page-25-0"></span>**19. Yevmiye Madde Numarası (entryNumberCounter)**

Yevmiye maddelerine müteselsil verilen sıra numarasıdır. Bu alana ilişkin dikkat edilmesi gereken husus, aşağıdaki tablonun "Dikkat" satırında verilmiştir.

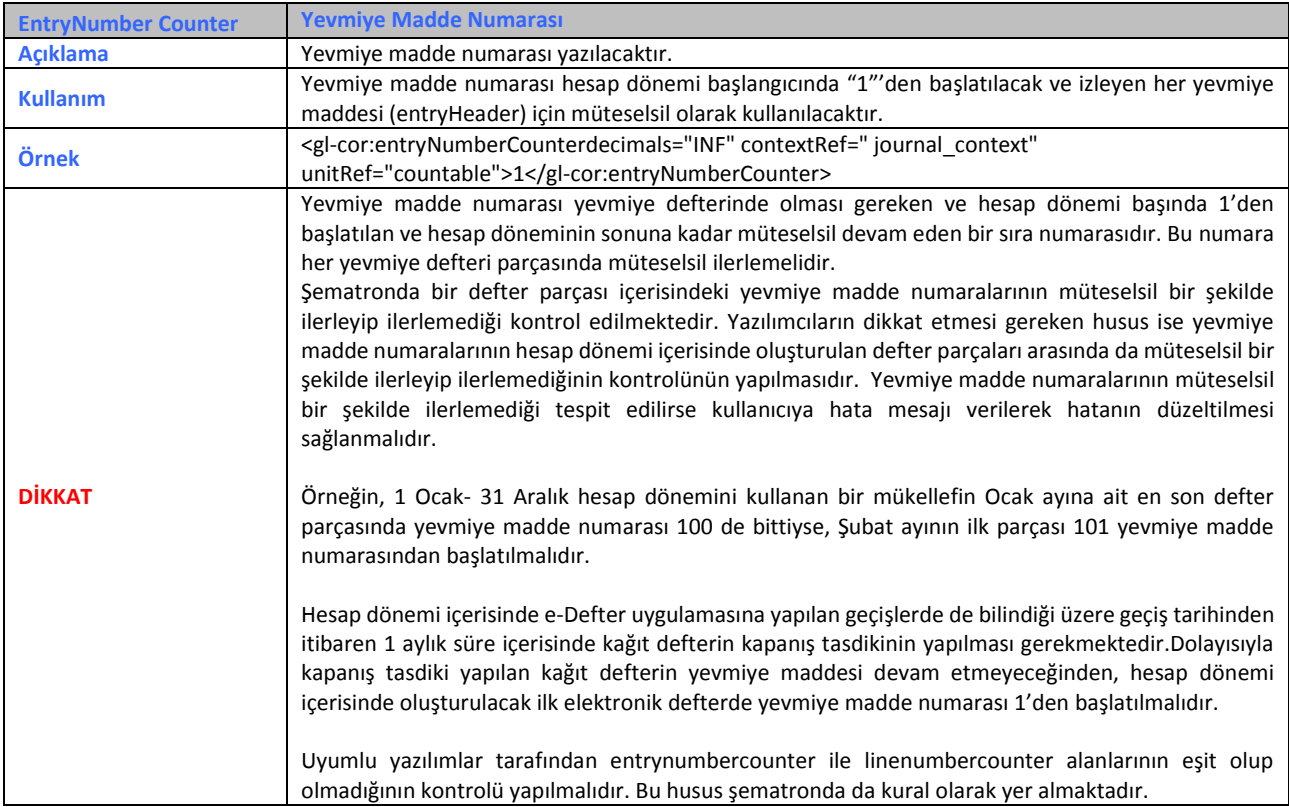

### <span id="page-26-0"></span>**20. Satır Numarası (lineNumber)**

Yevmiye maddesinin her bir satırına verilen müteselsil numaradır. Bu alana ilişkin dikkat edilmesi gereken husus, aşağıdaki tablonun "Dikkat" satırında verilmiştir.

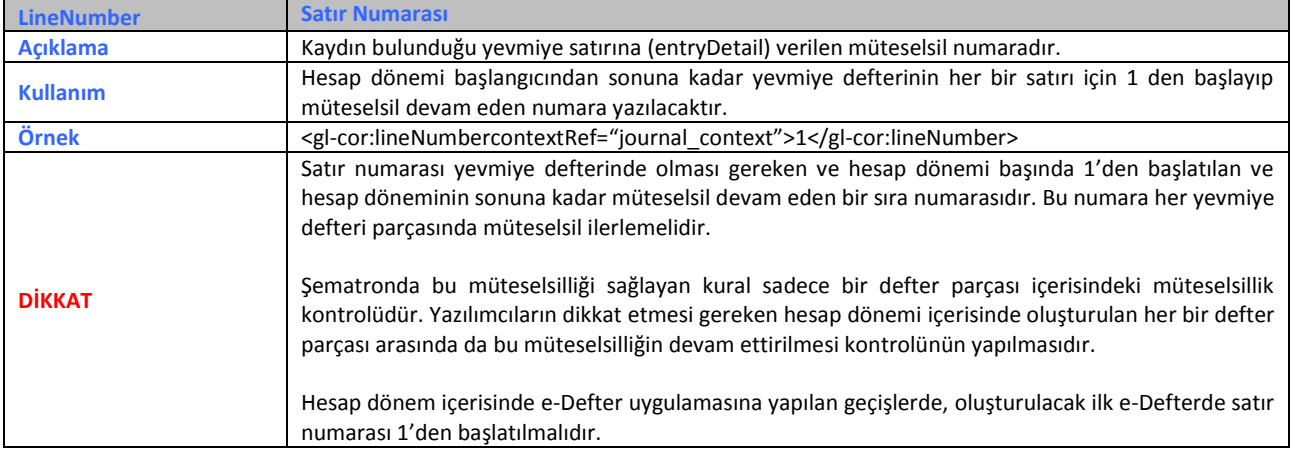

### <span id="page-26-1"></span>**21. Yevmiye Madde Numarası (lineNumberCounter)**

Bu alana ilişkin dikkat edilmesi gereken husus, aşağıdaki tablonun "Dikkat" satırında verilmiştir.

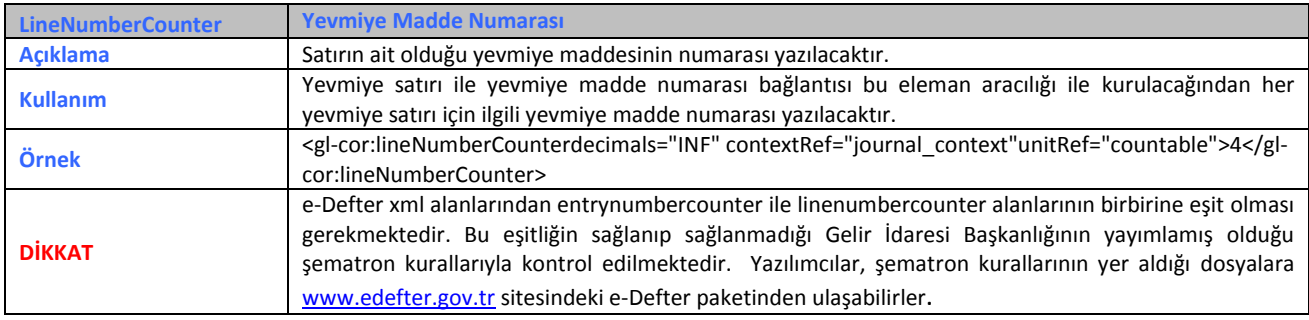

### <span id="page-26-2"></span>**22. Yevmiye Tarihi (postingDate)**

Kaydın yapıldığı tarihtir. Bu alana ilişkin dikkat edilmesi gereken husus, aşağıdaki tablonun "Dikkat" satırında verilmiştir.

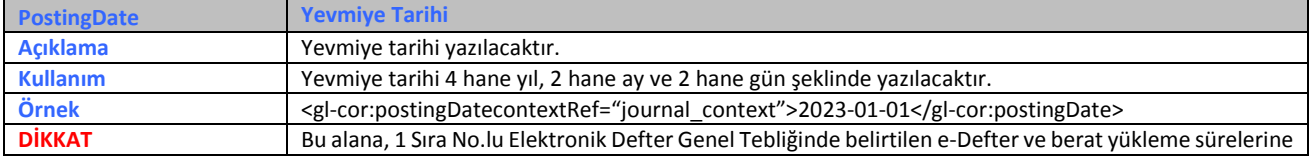

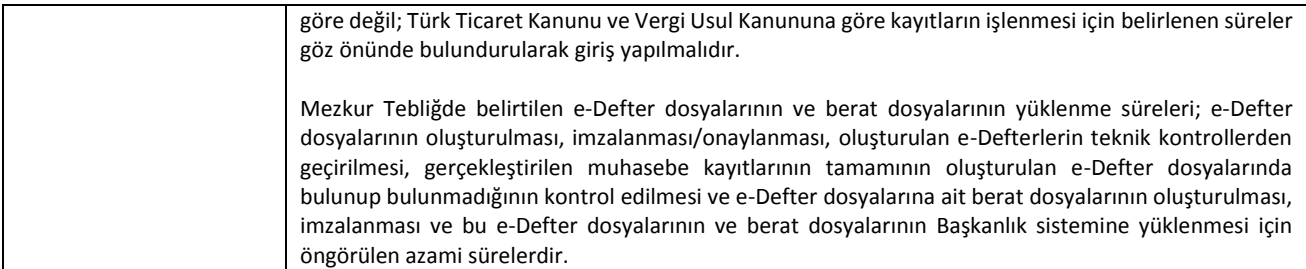

### <span id="page-27-0"></span>**23. Belge Referansı (documentReference)**

Muhasebe içi takip numarası, belge referansı olarak kullanılmaktadır. Bu alana ilişkin dikkat edilmesi gereken husus, aşağıdaki tablonun "Dikkat" satırında verilmiştir.

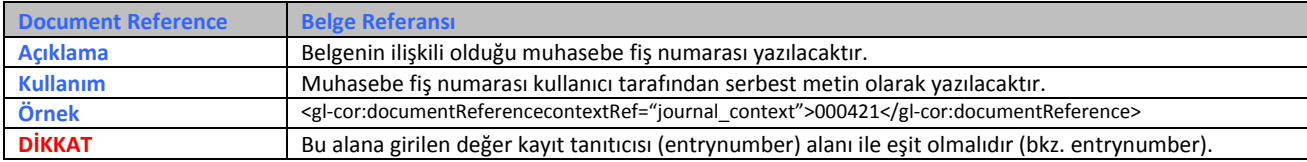

### <span id="page-27-1"></span>**24. Belge Tipi Tanımlaması (documentTypeDescription)**

Belge tipi alanına "other" yazılmış ise belgeye ilişkin tür bilgisi yazılacaktır. Doküman Tipi Açıklaması, serbest metin olarak bu alana yazılmaktadır. Bu alana ilişkin dikkat edilmesi gereken husus, aşağıdaki tablonun "Dikkat" satırında verilmiştir.

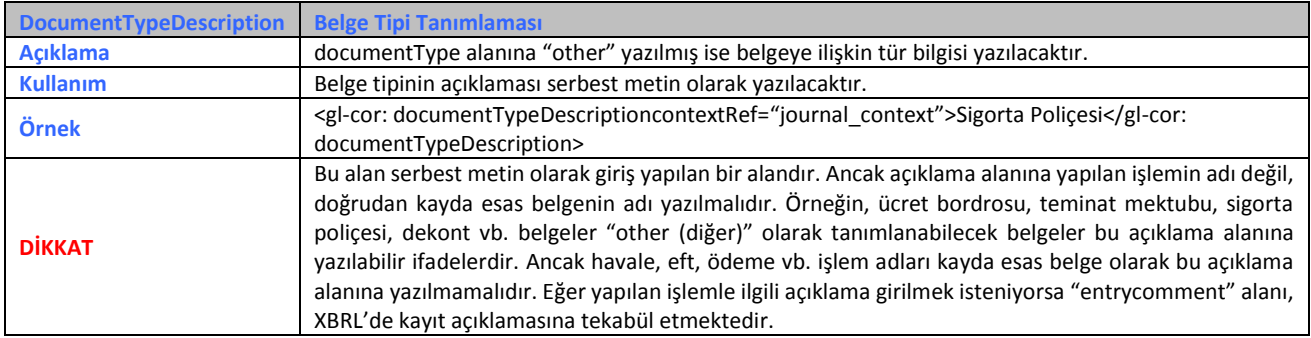

### <span id="page-28-0"></span>**25. Belge Numarası (documentNumber)**

Muhasebe kaydına esas teşkil eden kaynak doküman tanımlamasında kullanılan numaradır. Bu alana ilişkin dikkat edilmesi gereken husus, aşağıdaki tablonun "Dikkat" satırında verilmiştir.

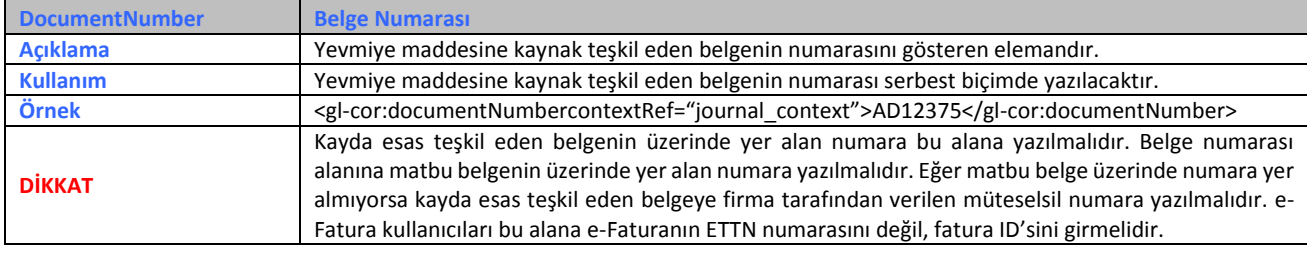

### <span id="page-28-1"></span>**26. Belge Tarihi (documentDate)**

Muhasebe kaydına esas teşkil eden kaynak doküman tanımlamasında kullanılan tarihtir. Bu alana ilişkin dikkat edilmesi gereken husus, aşağıdaki tablonun "Dikkat" satırında verilmiştir.

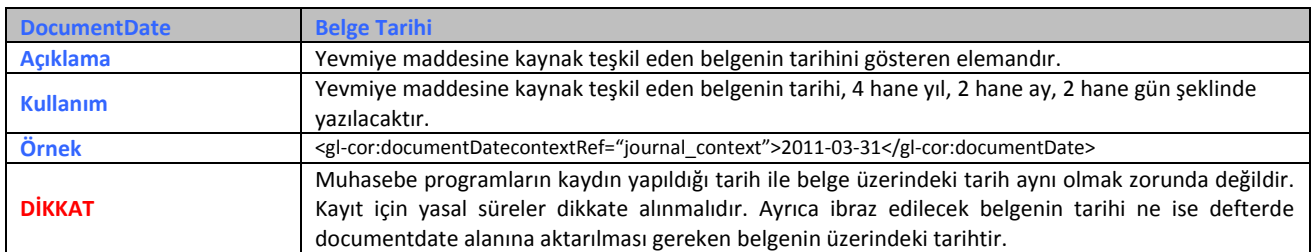

### <span id="page-28-2"></span>**27. Ödeme Yöntemi (paymentMethod)**

Ödeme/tahsilat bilgisinin yazıldığı alandır. Bu alana ilişkin dikkat edilmesi gereken husus, aşağıdaki tablonun "Dikkat" satırında verilmiştir.

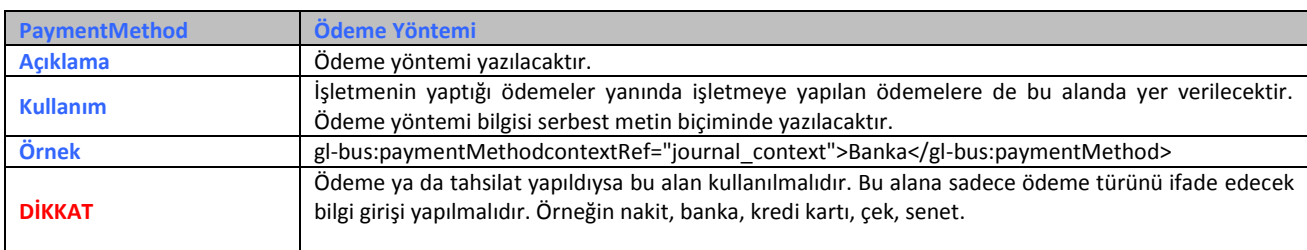

# <span id="page-29-0"></span>**C. ELEKTRONİK DEFTERE AİT OLUŞTURMA SÜREÇLERİ**

e-Defter uygulamasında yapılan geliştirme ile birlikte, 22.5.2024 tarihi itibarıyla yüklenecek paketler için geçerli olmak üzere; e-Defter dosyalarının ve berat dosyalarının "eşanlı olarak" Gelir İdaresi Başkanlığı Bilgi İşlem Sistemine yüklenmesi gerekmektedir.

e-Defter ve berat dosyalarının oluşturulma ve eşanlı olarak Gelir İdaresi Başkanlığı Bilgi İşlem Sistemine yüklenme süreci Şekil-1'de özet olarak sunulmuştur.

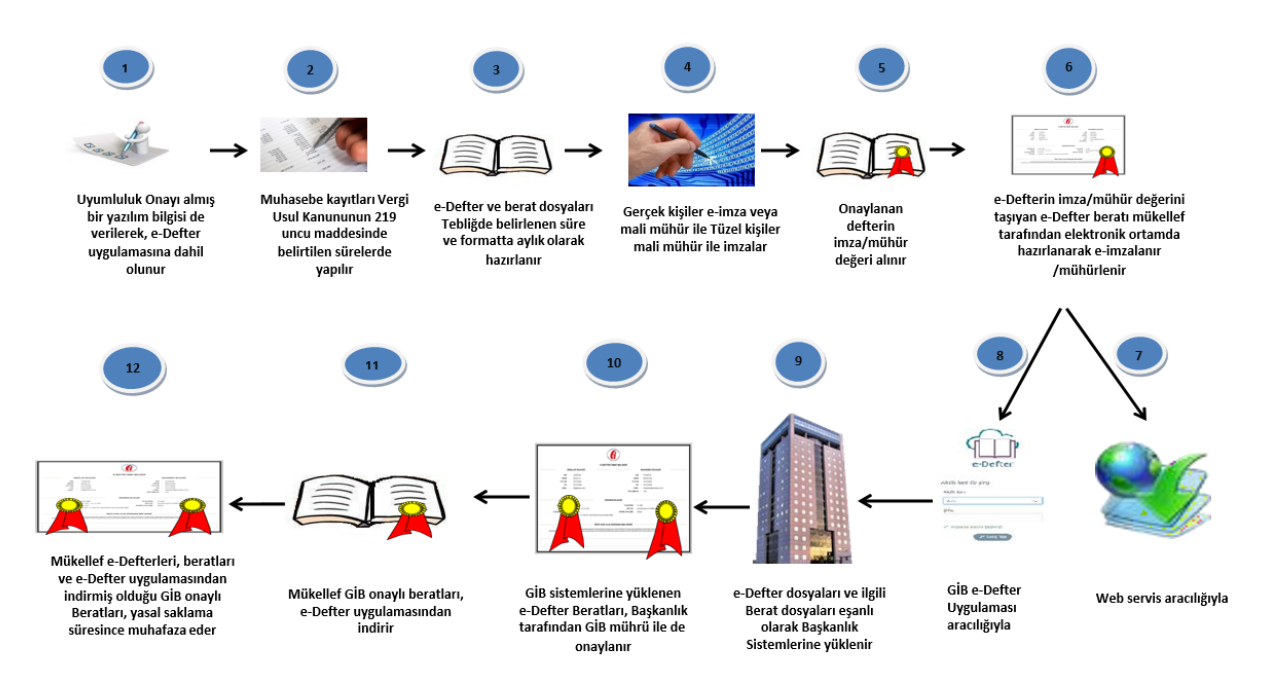

**Şekil-1: e-Defter ve Berat Dosyaları Oluşturma Süreçleri**

**Adım 1 - 2 - 3:** e-Defterler aylık dönemler itibarıyla oluşturulur. e-Defter Uygulaması ile 213 sayılı Vergi Usul Kanununun 219 uncu maddesinde hüküm altına alınan muhasebe kayıt zamanına ilişkin bir değişiklik öngörülmemektedir. Kayıtların öteden beri olduğu gibi, Vergi Usul Kanununda belirlenen süreler dahilinde gerçekleştirilmesi gerekmektedir. Aylık dönemler itibarıyla oluşturulan muhasebe kayıtları, uyumlu yazılım programları aracılığıyla tebliğ ve kılavuzlarda belirtilen standartlarda ve XBRL formatında XML olarak e-Deftere dönüştürülür. Öncelikle Yevmiye defteri oluşturulmalı, ardından Yevmiye defteri üzerinden Büyük defter dosyası oluşturulmalıdır. Yevmiye defteri ile Büyük defter içerisindeki mali kayıtlar birebir aynı olmalıdır. Örneğin; 1-10 Ocak 2024 tarihlerine ait Yevmiye defterinin, Büyük defteri de aynı şekilde 1-10 Ocak 2024 tarihlerini ve aynı yevmiye maddelerini kapsamalıdır.

**e-Defter Uygulama Kılavuzu Mayıs/2024 Versiyon : 1.11 30 / 45**

**Adım 4:** Oluşturulan XML dosya yani e-Defter dosyası, tüzel kişiler tarafından Mali mühür, gerçek kişiler tarafından ise Mali Mühür veya Nitelikli Elektronik Sertifika ile imzalanır. Bu sayede oluşturulan e-Defterin kaynağının değişmezliği ve bütünlüğü sağlanmış olur.

Uyumlu yazılım firmaları, imzalama işleminden sonra, oluşan e-Defter dosyasını muhakkak Başkanlığın yayımlamış olduğu güncel şema ve şematron kontrollerinden geçirmelidir. Bu kontrollerin, Başkanlıktan onay almış uyumlu yazılım programları aracılığıyla yapılması gerekmekte olup aksi takdirde sorumluluk mükellef ile birlikte Uyumlu yazılım firmalarına da ait olacaktır. Şema ve şematron kontrollerinden geçemeyen defterin, berat dosyası hiçbir şekilde oluşturulmamalıdır. Ayrıca Uyumlu yazılım firmaları alınan hataları toplu ve anlaşılır bir dilde mükellefe sunmalıdır. Hatalar düzeltildikten sonra defter yeniden oluşturularak imzalanmalı, şema ve şematron kontrolünden yeniden geçirilerek sürece devam edilmelidir.

Şema ve şematron hatalarının veya defter oluşturulmadan önce uyumlu yazılım programlarının yaptığı ön kontroller sonucunda çıkan hataların, mükellefler tarafından düzeltilerek, e-Defter ve berat dosyası oluşturma sürecinin yeniden başlatılması gerekmektedir. Mükellef kaynaklı hatalı veriye veya şema şematron kontrolü sonucunda alınan hataya, Uyumlu yazılım programı tarafından müdahale edilmemesi; doğrudan uyarı mesajları ile mükellefin yönlendirilmesi ve hatanın mükellef tarafından düzeltilmesinin sağlanması gerekmektedir.

**Not:** Uyumlu yazılım firmaları **[www.edefter.gov.tr](http://www.edefter.gov.tr/)** sitesinde yer alan e-Defter paketinden güncel şema, şematron ve xslt dosyalarına ulaşabilirler.

**Adım 5 - 6:** Defterlerin oluşturulmasının ardından, bu defterlere ait berat dosyaları oluşturulmalıdır. Berat dosyaları, deftere ait mali kayıtlar hariç olmak üzere bazı özet bilgileri ( deftere ait imza/mühür değeri, firma bilgileri, muhasebeci bilgileri, oluşturulan defterin türü ve dönemine ait bilgiler, beratın kendi imza değeri) taşıyan bir elektronik belgedir. Yevmiye Defteri için ayrı, Büyük Defter için ayrı berat dosyası oluşturulmalıdır.

Şema ve şematron kontrolünden başarıyla geçen defterin ilişkili olduğu berat dosyasının içerisinde, deftere ait imza/mühür değeri bulunmaktadır. Bu imza/mühür değeri defter ile berat dosyasının eşleştirilmesinde kullanılan bir anahtardır. Oluşturulan defterin imza/mühür değerini taşıyan berat dosyası, tüzel kişiler için Mali Mühür, gerçek kişiler için ise Nitelikli Elektronik Sertifika veya Mali Mühür ile imzalanır. Defterlerde olduğu gibi berat dosyaları için de şema ve şematron kontrolleri yapılmalıdır. Bu kontroller yine aynı şekilde yazılım uyumluluk onayı alan firmaların sorumluluğundadır. Eğer şema ve şematron kontrolü sonucu hata alınırsa uyumlu yazılım programı alınan hataları toplu ve anlaşılır bir dilde kullanıcıya sunmalıdır. Hatalar düzeltildikten sonra berat dosyası yeniden oluşturularak imzalanmalı, şema ve şematron kontrolünden yeniden geçirilerek sürece devam edilmelidir.

Uyumlu Yazılımların kontrolünün ardından, berat dosyaları Başkanlık Bilgi İşlem Sistemlerine yüklenmeden önce mükelleflerin de defter ve berat dosyalarını görüntülemeleri ve muhasebe kayıtlarının, oluşturulan e-Defterlere tam ve uygun olarak aktarılıp aktarılmadığını kontrol etmeleri gerekmektedir.

Mükellefler tarafından muhasebe kayıtları ile oluşturulan e-Defterler arasındaki kontrolün yapılabilmesi için Uyumlu yazılım firmaları tarafından, e-Defterlere ait özet bilgilerin (oluşturulan defterin borç-alacak toplamı, yevmiye madde sayısı başlangıç-bitiş vb.) mükelleflere sunulması, oluşması muhtemel hataları engelleyecektir.

**Adım 7 - 8:** e-Defter ve berat dosyaları, Başkanlığa iki yöntemle gönderilebilir:

- 1- GİB e-Defter Uygulaması aracılığıyla
- 2- Web Servis aracılığıyla

### **1. GİB e-Defter Uygulaması Aracılığıyla**

GİB e-Defter Uygulaması, e-Deftere kayıtlı mükelleflerin, berat dosyalarını göndermek için kullandıkları platformdur. Bu platforma, tüzel kişiler tarafından Mali Mühürle, gerçek kişiler tarafından Nitelikli Elektronik Sertifika veya Mali Mühürle giriş yapılmaktadır. Giriş yapıldıktan sonra bir aya ait Yevmiye defteri ve beratları ile Büyük defter ve beratları Başkanlık sistemine yüklenir. Yüklenen defter ve berat dosyaları kontrol edildikten sonra berat dosyaları Başkanlık tarafından imzalanır. Mükellef, Başkanlık tarafından imzalanmış berat dosyalarını indirerek; e-Defterleri, defterlere ait beratları ve GİB onaylı beratları birlikte muhafaza etmek zorundadır. Tüm defter ve beratlar için olduğu gibi uyumlu yazılım programları GİB onaylı beratlar için de Yazılım Uyumluluk Kılavuzunda belirtilen hususları (şema ve şematron, beratın boş olup olmadığı, imza değeri vb.) kontrol etmekle sorumludur.

**ÖNEMLİ NOT:** e-Defter uygulamasından indirilen berat dosyasının kontrol sonucunun başarısız olması durumunda Gelir İdaresi Başkanlığı ile irtibata geçilmelidir.

e-Defter ve Berat dosyaları, Başkanlık sistemine yüklenmediği sürece, uyumlu yazılım programı üzerinden e-Defter dosyaları (yevmiye defteri-büyük defter ) ve ilgili berat dosyaları (yevmiye defter beratı-büyük defter beratı) silinebilir. Silinen defter ve beratların yerine doğru defter ve beratlar yeniden oluşturulmalı ve sürecin sonunda muhakkak Başkanlık sistemine yüklenerek, GİB onaylı berat dosyaları alınmalıdır. GİB onaylı berat dosyası edinilmediği sürece oluşturulan defterlerin yasal geçerliliği olmayacaktır.

e-Defterlerin hatalı veya eksik olduğunun anlaşılması halinde, yasal yükleme süresi geçmemiş ise ilgili berat dosyalarının e-Defter Uygulamasından silinmesi (berat dosyasının silinmesi halinde sistemde yer alan defter dosyası da geçersiz olacaktır) ve e-Defterlerin ve berat dosyalarının yeniden oluşturulup, Başkanlık sitemine yüklenmesi mümkün bulunmaktadır.

**UYARI:** Yasal yükleme süresi içinde yapılan silme işlemlerinde Uyumlu yazılım firmalarının, söz konusu beratların e-Defter Uygulamasından da silinip silinmediğini kontrol etmeleri gerekmektedir.

### **2. Web Servis Aracılığıyla**

Web servis, mükelleflerin e-Defter uygulamasına doğrudan uyumlu yazılım programı üzerinden defter ve berat dosyalarını iletebildiği bir yöntemdir. Uyumlu yazılım onayı almış tüm firmalar web servis yöntemini kullanabilmektedir. Tercihen Web Servis kullanan Uyumlu yazılım firmalarının, mükelleflere ait defter ve berat dosyalarını doğrudan Başkanlık sistemine yükleyebilmesi ve Başkanlık onaylı beratların indirilebilmesi için [www.edefter.gov.tr](http://www.edefter.gov.tr/) sitesinde yayımlanan "Web Servis Kılavuzu"ndaki açıklamalara göre kendi yazılımlarında gerekli düzenlemeleri yapmaları gerekmektedir. Bu yöntemle Başkanlık sistemine defter ve berat dosyalarının yüklemesinin yapılması akabinde, söz konusu defter ve berat dosyaları kontrol edilir daha sonra berat dosyaları Başkanlık tarafından imzalanır. Başkanlık tarafından imzalanmış berat dosyaları indirilerek; Defterler, defterlere ait beratlar ve GİB onaylı beratlar birlikte muhafaza edilmek zorundadır. GİB onaylı berat dosyaları edinilmediği sürece oluşturulan e-Defterler yasal ve geçerli kabul edilmeyecektir. Tüm defter ve beratlar için olduğu gibi uyumlu yazılım programları GİB onaylı beratlar için de Yazılım Uyumluluk Kılavuzunda belirtilen hususları (şema ve şematron, beratın boş olup olmadığı, imza değeri vb.) kontrol etmekle sorumludur.

**ÖNEMLİ NOT:** e-Defter uygulamasından indirilen berat dosyasının kontrol sonucunun başarısız olması durumunda Gelir İdaresi Başkanlığı ile irtibata geçilmelidir.

**Adım 9 - 10: e-Defter uygulamasında yapılan geliştirme ile birlikte, 22.5.2024 tarihi itibarıyla yüklenecek paketler için geçerli olmak üzere; e-Defter dosyalarının ve berat dosyalarının "eşanlı olarak" e-Defter uygulaması üzerinden veya web servis aracılığıyla, Gelir İdaresi Başkanlığı Bilgi İşlem Sistemine yüklenmesi gerekmektedir.**

İlgili ayın e-Defter ve berat dosyaları oluşturulduktan sonraki aşama, defter ve berat dosyalarının Başkanlık sistemine yüklenmesidir. Yüklenecek paketin formatı **[VKN/TCKN]- [YILAY]-[YB/KB]-[Parça Numarası].zip** şeklinde olmalıdır. Pakette aynı parçaya ait olmak üzere defter xml ve berat xml dosyaları yer almalıdır. Başkanlık sistemine gönderilen defter ve berat xml dosyaları ayrı kuyruk yapısında işleme alınacaktır. Öncelikle berat dosyası üzerinde imza, şema/şematron ve teknik kılavuzlarda belirtilen kontroller yapılır, başarılı ise berat dosyasının durumu, **"Paket başarılı, defter paketinin işlenmesi bekleniyor."** olarak güncellenir. Daha sonra defter dosyası üzerinde imza, şema/şematron ve matematiksel imza doğrulama kontrolleri yapılır. Defter dosyası üzerinde yapılan kontrollerin sonucu başarılı ise hem defter

**e-Defter Uygulama Kılavuzu Mayıs/2024 Versiyon : 1.11 34 / 45**

dosyasının hem de berat dosyasının durumu **"Paket Başarıyla İşlendi"** olarak güncellenir. Berat dosyaları Başkanlık tarafından imzalanır. Defter ve berat dosyaları üzerinde yapılan kontrollerde hata alınması durumunda ise mükelleflerin hata açıklamalarını dikkate alarak işlem yapmaları gerekmektedir.

Defter ve berat dosyaları üzerinde, yukarıda belirtilen kontrollerin başarılı olarak tamamlanması durumunda, Defter ve berat dosyasının yüklenme zamanı olarak, paketin Başkanlık sistemine iletildiği zaman dikkate alınır.

Bu aşama da dikkat edilmesi gereken husus, defter ve berat dosyalarının başarılı olarak yüklenmesi ve Başkanlık onaylı berat dosyalarının e-Defter Uygulamasından indirilmesi işlemlerinin takip edilmesidir.

#### **UYARI:**

Yasal yükleme süresi geçmemiş dönem defterlerinin incelemeye konu olması halinde yasal yükleme süresi beklenilmeden inceleme/denetime konu dönemlere ilişkin e-Defterin oluşturulup ilgili defter ve berat dosyalarının e-Defter Uygulamasına yüklenmesi ve söz konusu defterin inceleme/denetim birimlerine teslim edilmesi gerekmektedir.

Başkanlık sistemi kaynaklı herhangi bir kesinti veya sistem arızası nedeniyle, defter ve berat dosyalarının yasal sürelerde yüklenememesi durumunda söz konusu defter ve berat dosyalarının, Nitelikli Elektronik Sertifika (NES) veya Mali Mühür ile zaman damgalı olarak imzalanması veya onaylanması gerekmektedir. Bu kapsamda kullanılacak olan zaman damgaları TÜBİTAK BİLGEM KAMU SM'den temin edilecektir. Kesinti veya arıza durumunun ortadan kalkmasını takiben ilgili defter ve berat dosyalarının Başkanlık sistemine yüklenmesi gerekmektedir.

**Adım 11 - 12**: Muhafaza ve ibraz yükümlülüğü, e-Defterlerin ve beratların kaynağının doğruluğuna, bütünlüğüne ve değişmezliğine ilişkin olan (Nitelikli Elektronik Sertifika ve Mali mühür değerleri dâhil) her türlü elektronik kayıt ve veri ile doğrulama ve görüntüleme araçlarının tümünü kapsamakta olup, e-Defterlere istenildiğinde kolaylıkla erişebilmeyi, anlaşılabilir ve eksiksiz bir biçimde görüntüleyebilmeyi ve okunabilir kâğıt baskılarını üretebilmeyi sağlayacak biçimde yerine getirilmelidir.

**e-Defter Uygulama Kılavuzu Mayıs/2024 Versiyon : 1.11 35 / 45**

Muhafaza edilmesi gereken dosyalar, oluşturulan e-Defterler, beratlar ve GİB onaylı beratlardır. Bu dosyaların hepsi bir arada bu Kılavuzda belirlenen dizin yapısında mükellefin kendi bilgi işlem sisteminde ve güvenli bir ortamda muhafaza edilmelidir. Uyumluluk onayı alan yazılım firmaları, dizin yapısı konusuyla ilgili olarak mükellefleri yönlendirmekle sorumludur. Dizin yapısı hakkında detaylı açıklamalara [www.edefter.gov.tr](http://www.edefter.gov.tr/) sitesinde yayımlanan "e-Defter Yazılım Uyumluluk Onay Kılavuzu"nda yer verilmiştir. Anılan Kılavuzda; *"Yevmiye/kebir dosyalarının, yevmiye/kebir beratlarının ve GİB onaylı yevmiye/kebir beratlarının içinde tutulduğu dizin yapısının ekran alıntıları (Dizin yapısı standart ağaç yapısında olmalıdır ilgili ayın paketleri bir klasörde, tüm ayların toplamı hesap dönemi klasöründe ve hesap dönemi klasörlerin hepsi de aynı klasörde olacak şekilde bilgisayarın yerel depolamasında saklanmalı. XML dosyalarını mükellefin/denetim elemanının düzgün görüntüleyebilmesi için XSLT dosyaları da ilgili ay dizinlerinin içerisine konulmalıdır. Dizin yapısı …./VKN/ HESAP DÖNEMİ/AY/ altında Y-K dosyaları [defterler], YB-KB dosyaları [defter beratları], GIB-YB ile GIB-KB dosyaları [GIB onaylı defter beratları] şeklinde olmalıdır )"* açıklaması yer almaktadır.

Şekil 4'te 2023 yılına ait örnek bir dizin yapısı sunulmuştur. Burada kök dizin (Şekil 2'de EDEFTER olarak görülen) tamamen mükellefe ait olup, onun ardından gelmesi gereken VKN/HESAP DÖNEMİ/AY yapısı aynı olmalıdır. Buradaki en önemli husus bir aya ait oluşturulan tüm defter, berat ve GİB onaylı beratlar aynı ay klasörü içinde saklanmalıdır. Aynı zamanda e-Defterlerin saklandığı ay klasörlerinde xslt dosyasının da bulunması zorunludur. Başkanlıktan onay almış Uyumlu yazılım firmaları bu dosyaları kullanıcıları için temin etmeli ve güncel dosyayı kendilerine belirtilen dizin yapısında sunmalıdır. Yapılması gereken XSLT tanımları [www.edefter.gov.tr](http://www.edefter.gov.tr/) sitesinde yayımlanan e-Defter paketi içerisindeki Teknik Kılavuzda açıklanmıştır. Bu konuda yapılması gereken tanımlar, Uyumlu yazılım firmalarının sorumluluğundadır.

|                       | → Bu bilgisayar → Masaüstü → e-Defter dizin yapısı → VKN_TCKN → 01.01.2023-31.12.2023 → 01 |                     |
|-----------------------|--------------------------------------------------------------------------------------------|---------------------|
| e-Defter dizin yapısı | $\hat{\phantom{1}}$<br>Ad                                                                  | Tür                 |
| <b>VKN_TCKN</b>       | 1234567808-202301-K-000000.xml                                                             | XML Belgesi         |
| 01.01.2023-31.12.2023 | 1234567808-202301-KB-000000.xml                                                            | XML Belgesi         |
| 01                    | 1234567808-202301-Y-000000.xml<br>$\equiv$                                                 | XML Belgesi         |
| 02                    | 1234567808-202301-YB-000000.xml                                                            | XML Belgesi         |
| 03                    | berat.xslt                                                                                 | <b>XSLT Dosyası</b> |
| 04                    | GIB-1234567808-202301-KB-000000.xml                                                        | XML Belgesi         |
| 05                    | GIB-1234567808-202301-YB-000000.xml                                                        | XML Belgesi         |
|                       | kebir.xslt                                                                                 | <b>XSLT Dosyası</b> |
| 06                    | yevmiye.xslt                                                                               | <b>XSLT Dosyası</b> |
| 07                    |                                                                                            |                     |
| 08                    |                                                                                            |                     |
| 09                    |                                                                                            |                     |
| 10                    |                                                                                            |                     |
| 11                    |                                                                                            |                     |
| 12                    |                                                                                            |                     |

**Şekil-4: GİB Standardında Yayımlanan Dizin Yapısı (Ağaçlı yapı)**

Yasal yükleme süresi geçtikten sonra silinen defter ve beratlar için aşağıda belirtilen dizin standardına uyulması gerekmektedir.

Dizin Şeması:

- **KLASÖR ADI**
	- **VERGİ KİMLİK NUMARASI**
		- **HESAP DÖNEMİ BAŞLANGIÇ-BİTİŞ TARİHLERİ**
			- **AY**
				- **İPTAL EDİLENLER/SİLİNENLER**
				- **Y, K, YB, KB, GİB ONAYLI YB, GİB ONAYLI KB VE XSLT DOSYALARI**

| $\rightarrow$<br>$\rightsquigarrow$<br>个 | Bu bilgisayar > Masaüstü > e-Defter dizin yapısı > VKN_TCKN |                   |               |
|------------------------------------------|-------------------------------------------------------------|-------------------|---------------|
| e-Defter dizin yapısı<br>✓<br>^          | ∼<br>Ad                                                     | Değiştirme tarihi | Tür           |
| <b>VKN_TCKN</b><br>$\checkmark$          | 01.01.2023-31.12.2023                                       | 20.05.2024 14:23  | Dosya klasörü |
| 01.01.2023-31.12.2023                    | 15.05.2023-31.12.2023                                       | 20.05.2024 14:23  | Dosya klasörü |
| 01<br>u.                                 |                                                             |                   |               |
| 02                                       |                                                             |                   |               |
| 03                                       |                                                             |                   |               |
| 04                                       |                                                             |                   |               |
| 05<br>٦                                  |                                                             |                   |               |
| 15.05.2023-31.12.2023<br>$\checkmark$    |                                                             |                   |               |
| 05<br>H.                                 |                                                             |                   |               |
| 06                                       |                                                             |                   |               |
| 07                                       |                                                             |                   |               |
| 08                                       |                                                             |                   |               |
| 09                                       |                                                             |                   |               |
| 10<br>u,                                 |                                                             |                   |               |
| 11                                       |                                                             |                   |               |
| 12                                       |                                                             |                   |               |

**Şekil-5: Tasfiye Hali İçin GİB Standardında Yayımlanan Dizin Yapısı (Ağaçlı yapı)**

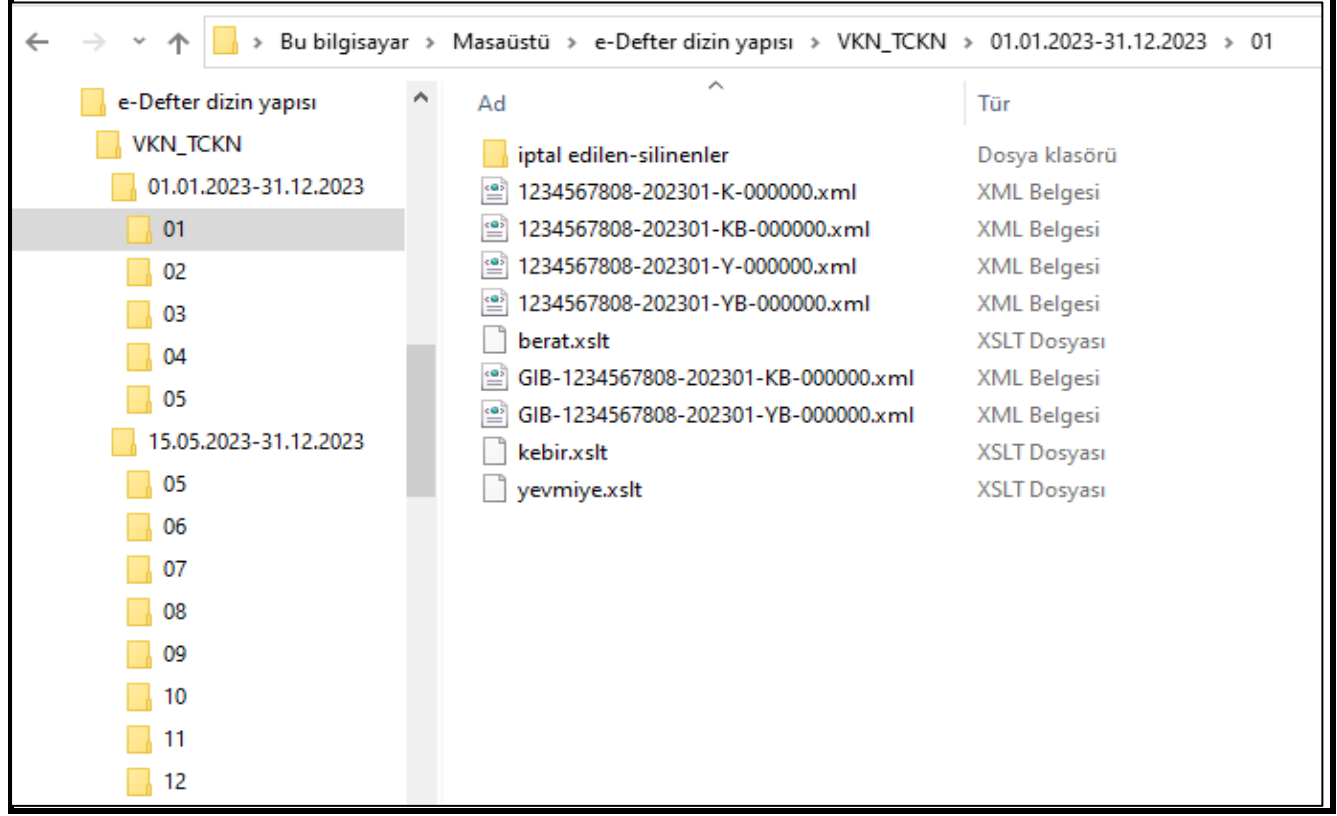

 **Şekil-6: Silinen Defter/Berat Dosyaları İçin GİB Standardında Yayımlanan Dizin Yapısı (Ağaçlı yapı)**

**e-Defter Uygulama Kılavuzu Mayıs/2024 Versiyon : 1.11 38 / 45**

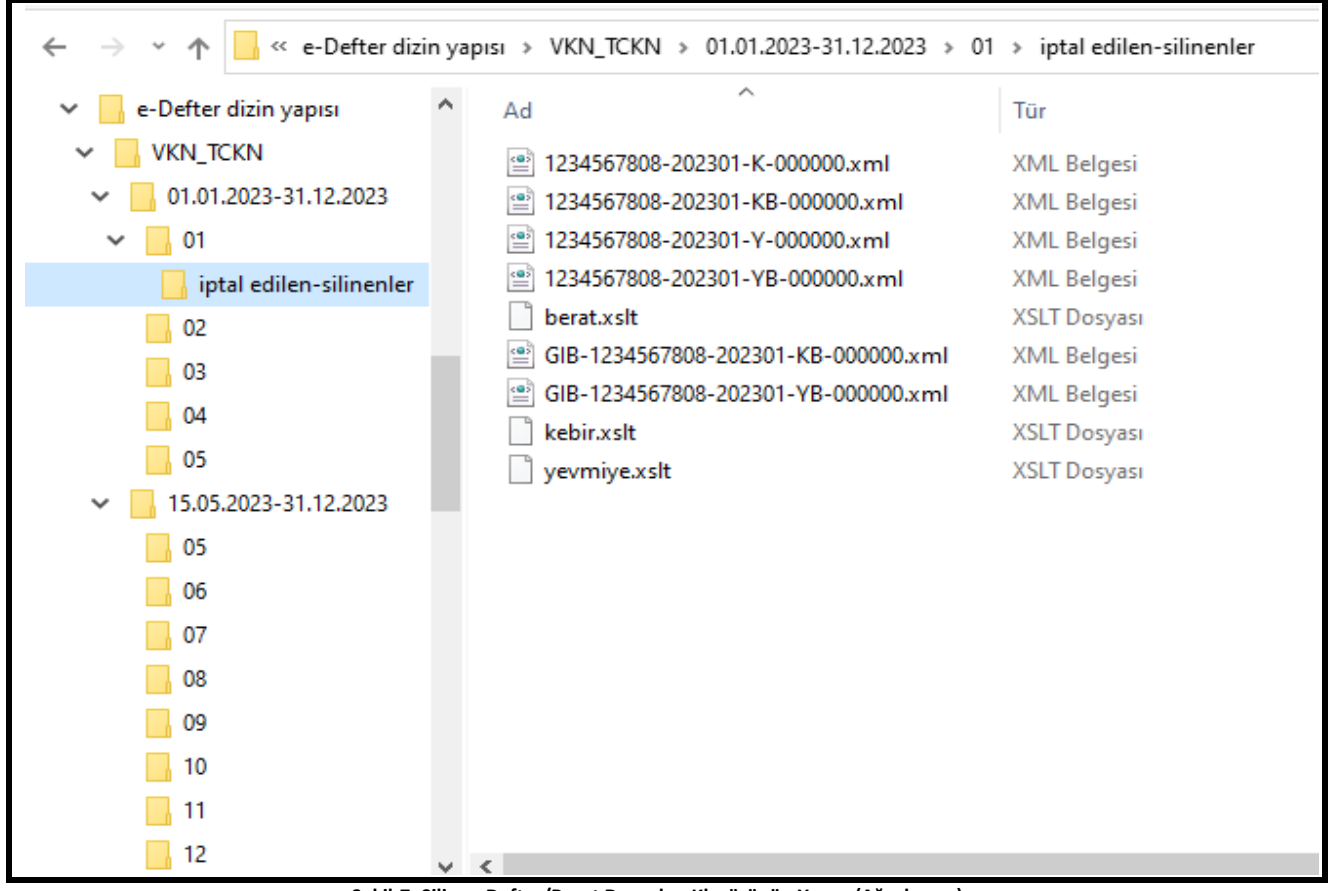

**Şekil-7: Silinen Defter/Berat Dosyaları Klasörünün Yapısı (Ağaçlı yapı)**

# <span id="page-38-0"></span>**D. YASAL YÜKLEME SÜRESİ GEÇEN ELEKTRONİK DEFTERLERİN YENİDEN OLUŞTURULMASI**

Yasal yükleme süresi geçen berat dosyalarına ilişkin e-Defterin yeniden oluşturulabilmesi için Başkanlık sisteminde kayıtlı mevcut berat dosyalarının silinmesine ilişkin talepler; durumun aşağıda belirtilen evraklar ile tevsiki halinde Başkanlıkça değerlendirilecektir.

Buna göre; e-Defter tutanlar, Vergi Usul Kanununda belirtilen "Mücbir Sebep" halleri nedeniyle e-Defter veya berat dosyalarına ait kayıtlarının bozulması, silinmesi, zarar görmesi veya işlem görememesi ve e-Defter ve berat dosyalarının muhafaza edildiği e-Defter saklama hizmeti veren özel entegratör kuruluşlardan veya Başkanlıktan ikincil örneklerinin temin edilemediği hallerde, söz konusu durumların öğrenilmesinden itibaren tevsik edici bilgi ve belgeleri ile birlikte 30 gün içinde ticari işletmesinin bulunduğu yetkili mahkemesine başvurarak kendisine bir zayi belgesi verilmesini istemelidir.

**e-Defter Uygulama Kılavuzu Mayıs/2024 Versiyon : 1.11 39 / 45**

Mahkemeden zayi belgesinin temin edilmesini müteakip, zayi belgesi ve Özel Amaçlı YMM Raporu ile birlikte durumun Başkanlığa yazılı olarak bildirilmesi halinde, mükelleflerin zayi olan e-Defter kayıtlarının yeniden oluşturulması ve bunlara ait yeni oluşturulan e-Defter ve berat dosyalarının e-Defter uygulaması aracılığı ile Başkanlık sistemine yeniden yüklenmesi için Başkanlık tarafından yazılı izin verilir.

Yasal yükleme süresi geçen beratlara ilişkin e-Defterde, Uyumlu yazılım firması kaynaklı eksik veya hatalı veri girişleri olması halinde ise durumun öğrenilmesinden itibaren tevsik edici bilgi ve belgeler (Uyumlu yazılım firması tarafından hazırlanan teknik rapor, Özel Amaçlı YMM Raporu) ile birlikte 15 gün içinde Başkanlığa başvurulması gerekmektedir.

Başkanlık, gerekli gördüğü takdirde yukarıda belirtilen belgelere ilave olarak başka tevsik edici belgeler de talep edebilir.

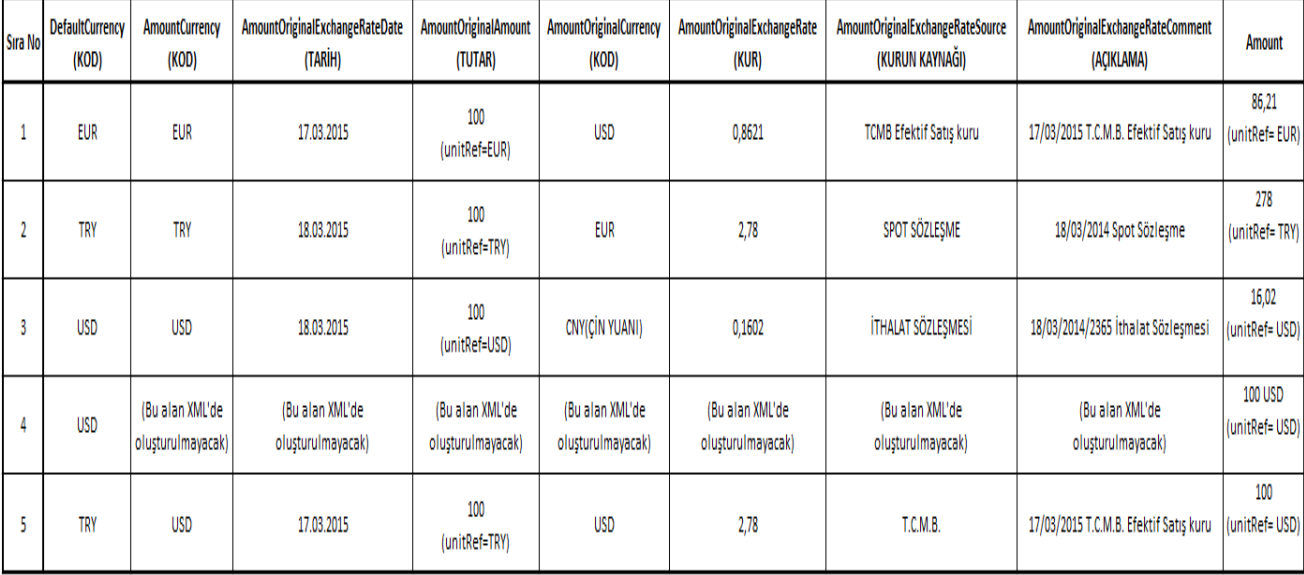

# <span id="page-39-0"></span>**E. MULTI CURRENCY (MUC) KULLANIM ÖRNEKLERİ**

### **Tablo 2. Çoklu Döviz Kuru Örnek Tablosu**

### **ÖRNEK 1**:

"17/03/2015 tarihli 100 USD tutarlı faturanın kaydı"

Tablo 1'de verilen 1 numaralı örnekte, defter Euro cinsinden tutulmakta olup, 100 ABD Doları tutarındaki faturanın EUR olarak deftere kaydedilmesi söz konusudur.

**e-Defter Uygulama Kılavuzu Mayıs/2024 Versiyon : 1.11 40 / 45**

**Burada dikkat edilmesi gereken XML'de unitRef alanının aslında varsayılan para birimi(XBRL Karşılığı defaultCurrency)'den geldiğidir.** Bu kayıtta 100 dolarlık bir tutar, işlem günü Merkez Bankasından alınan (XBRL karşılığı AmountOriginalExchangeRateSource) döviz kuruna (XBRL karşılığı AmountOriginalExchangeRate ) göre Euro olarak hesaplanmıştır. Ayrıca bu döviz kuruna ait açıklama alanı XBRL 'de "AmountOriginalExchangeRateComment" alanına yazılmalıdır. XBRL'de "Amount" alanına tekabül eden kısımda ise yabancı para tutarının (XBRL Karşılığı AmountOriginalAmount) döviz kuruna (XBRL karşılığı AmountOriginalExchangeRate) bölünmesi ile elde edilen tutar aktarılmaktadır. Bu örnek VUK 215. Maddesinin b bendine göre Bakanlar Kurulunca defteri yabancı para cinsinden tutmasına izin verilen mükellefin yapacağı kayda istinaden örnektir. Bu kayıtta firma yabancı para olarak defter tutmasına rağmen farklı bir yabancı para cinsinden işlemini kayıt edebilir.

Defterin Tutulduğu para birimi  $=$ Parasal Tutar ( Defter Kaydedilen) = Deftere kaydedilen tutarın Para birimi = Döviz Kuru Tarihi = amountOriginalExchangeRateDate = 17/03/2015 Orijinal Para Birimi Miktarı amount = Orijinal Para Birimi = amountOriginalCurrency = USD Kaynak Döviz Kuru **etmişinin EmountOriginal** Kaynak Döviz Kuru Açıklama =

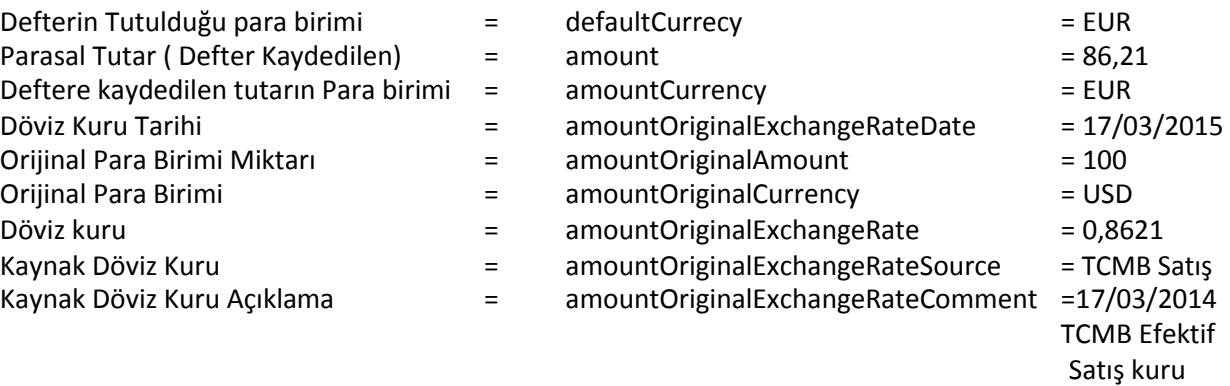

#### **ÖRNEK 2**:

Tablo 1'de verilen 2 numaralı örnekte, defter Türk Lirası (TRY) cinsinden tutulmakta olup, 100 EURO tutarındaki faturanın Türk Lirası olarak deftere kaydedilmesi söz konusudur.

**Burada dikkat edilmesi gereken XML'de unitRef alanının aslında varsayılan para birimi(XBRL Karşılığı defaultcurrency)'den geldiğidir.** Bu kayıtta 100 Euro'luk bir tutar, spot sözleşmeden alınan (XBRL karşılığı AmountOriginalExchangeRateSource) döviz kuruna ( XBRL karşılığı AmountOriginalExchangeRate ) göre TRY olarak hesaplanmıştır. Ayrıca bu döviz kuruna ait açıklama alanı XBRL 'de "AmountOriginalExchangeRateComment" alanına yazılmalıdır. XBRL'de "Amount" alanına tekabül eden kısımda ise yabancı para tutarının (XBRL Karşılığı

**e-Defter Uygulama Kılavuzu Mayıs/2024 Versiyon : 1.11 45** *41 / 45* **<b>***41 / 45* 

AmountOriginalAmount) döviz kuruna (XBRL karşılığı AmountOriginalExchangeRate) bölünmesi ile elde edilen tutar aktarılmaktadır. Bu örnek hem Merkez Bankası hem de bankaların Türk Lirası Karşılığını göstermek şartıyla yabancı paralı işlemlerini tuttukları kayda örnektir.

Defterin Tutulduğu para birimi = Parasal Tutar ( Defter Kaydedilen) = Deftere kaydedilen tutarın Para birimi =  $D\ddot{o}$ viz Kuru Tarihi  $=$ Orijinal Para Birimi Miktarı amount = Orijinal Para Birimi = EURR = EURR = EURR = EURR = EURR = EURR = EURR = EURR = EURR = EURR = EURR = EURR = EUR Kaynak Döviz Kuru Kaynak Döviz Kuru Açıklama =

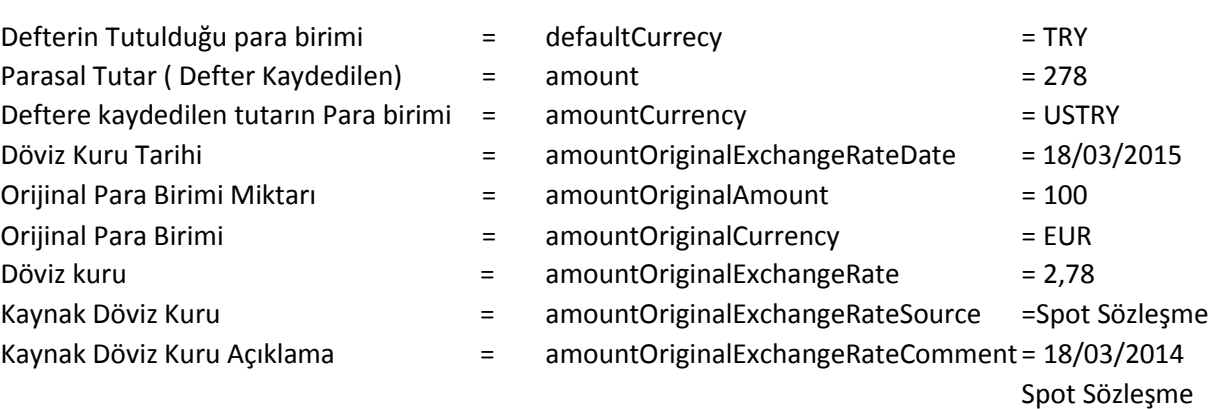

### **ÖRNEK 3**:

Tablo 1'de verilen 3 numaralı örnekte, defter Amerikan Doları (USD) cinsinden tutulmakta olup, 100 Çin YUANI tutarındaki ithalat faturasının ABD Doları olarak deftere kaydedilmesi söz konusudur.

Burada dikkat edilmesi gereken XML'de unitRef alanının aslında varsayılan para birimi( XBRL Karşılığı defaultcurrency)'den geldiğidir. Bu kayıtta 100 Çin Yuanını, ithalat sözleşmesinden alınan (XBRLkarşılığı AmountOriginalExchangeRateSource) döviz kuruna ( XBRL karşılığı AmountOriginalExchangeRate ) göre USD olarak hesaplanmıştır. Ayrıca bu döviz kuruna ait açıklama alanı XBRL 'de "AmountOriginalExchangeRateComment" alanına yazılmalıdır. XBRL'de "Amount" alanına tekabül eden kısımda ise yabancı para tutarının (XBRL Karşılığı AmountOriginalAmount) döviz kuruna (XBRL karşılığı AmountOriginalExchangeRate) bölünmesi ile elde edilen tutar aktarılmaktadır. Bu örnek VUK 215. Maddesinin b bendine göre Bakanlar Kurulunca defteri yabancı para cinsinden tutmasına izin verilen mükellefin yapacağı kayda istinaden örnektir. Bu kayıtta firma yabancı para olarak defter tutmasına rağmen farklı bir yabancı para cinsinden işlemini kayıt edebilir.

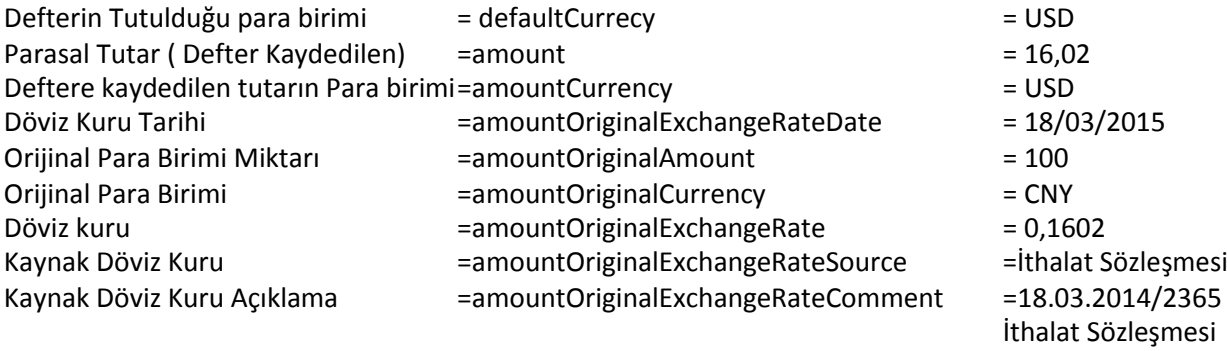

### **ÖRNEK 4**:

Tablo 1'de verilen 4 numaralı örnekte, defter Amerikan Doları (USD) cinsinden tutulmaktadır. 100 ABD Doları tutarındaki faturanın yine aynı para biriminde yani USD olarak deftere kaydedilmesi söz konusudur (Örnek 1 ve 3'te de yabancı para cinsinden defter tutulmaktadır. Bunların hepsi için VUK 215 hükmü geçerlidir). Bu kayıtta firma sadece tek bir yabancı para olarak defter tutmaktadır. Ayrıca farklı bir yabancı para işlemi bulunmamaktadır.

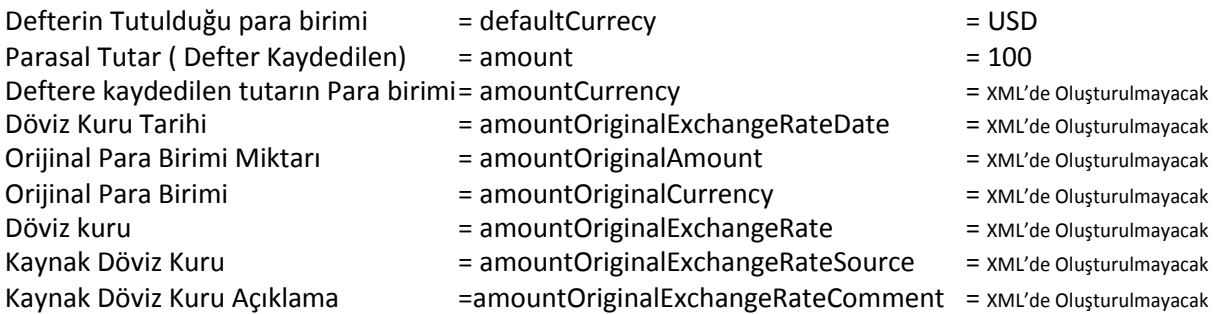

### **ÖRNEK 5**

Tablo 1'de verilen 5 numaralı örnekte, defter Türk Lirası (TRY) cinsinden tutulmaktadır. Ancak 100 ABD Doları tutarındaki bir çek için nazım hesap kaydı oluşturulacaktır. Bu örnekte görüldüğü üzere, Türk Lirası olarak tutulmakta olan bir defterin, özellikle nazım hesap kayıtlarında yabancı para olarak bilgi verildiğinin anlaşılması için defaultCurrecy TRY iken amountCurrency USD olarak xml oluşturulmaktadır. Döviz kuru bilgisi de verilmesine rağmen, tutar kısmında TRY cinsinden değil, USD cinsinden yabancı paranın tutarı verilmektedir.

Defterin Tutulduğu para birimi alan elefaultCurrecy element başkanı sahip sahip sahip sahip sahip sahip sahip s Parasal Tutar ( Defter Kaydedilen) = amount = 100 Deftere kaydedilen tutarın Para birimi = amountCurrency = THSD Döviz Kuru Tarihi = amountOriginalExchangeRateDate = 18/03/2015 Orijinal Para Birimi Miktarı = amountOriginalAmount = 100 Orijinal Para Birimi = amountOriginalCurrency = USD Döviz kuru  $=$  amountOriginalExchangeRate  $=$  2,78 Kaynak Döviz Kuru **bir amountOriginalExchangeRateSource** = T.C.M.B. Kaynak Döviz Kuru Açıklama =amountOriginalExchangeRateComment =18/03/2015 TCMB Efektif Satış kuru

# <span id="page-43-0"></span>**F. MUVAFAKATNAME İŞLEMLERİ**

1 Sıra No.lu Elektronik Defter Genel Tebliğinin (4.3.7.) numaralı fıkrasında yer alan düzenleme uyarınca, mükellefler tarafından Dijital Vergi Dairesi üzerinden elektronik ortamda verilen muvafakatnamede belirtilmesi kaydıyla, e-Defter ve berat dosyalarının Gelir İdaresi Başkanlığı tarafından yazılım uyumluluk onayı verilen yazılım firmalarının veya defter tutma hususunda 3568 sayılı Kanun hükümleri çerçevesinde yetki verilen meslek mensuplarının "Mali Mührü" ya da "Nitelikli Elektronik Sertifikası" ile imzalanması/onaylanması ve defter ve berat dosyalarının bunlar tarafından Gelir İdaresi Başkanlığı sistemlerine yüklenmesi mümkün bulunmaktadır.

Yazılım uyumluluk onayı verilen yazılım firmalarına ya da meslek mensuplarına (Defter tutma hususunda 3568 sayılı Kanun hükümleri çerçevesinde yetki verilen meslek mensubu) e-Defter ve berat dosyaları için imzalama ve yükleme izninin verilmesi, mükelleflerin bu işlemlerden doğan hukuki ve cezai sorumluluğunu ortadan kaldırmaz.

e-Defter ve berat dosyalarının imzalanmasına, Başkanlık sistemlerine yüklenmesine ilişkin olarak verilecek muvafakatname ile yapılacak yetkilendirme işlemleri Dijital Vergi Dairesi üzerinden "e-Defter Muvafakatname Kullanım Kılavuzu"nda [\(https://dijital.gib.gov.tr/Kilavuzlar#0](https://dijital.gib.gov.tr/Kilavuzlar#0) adresinde yayınlanan) belirtilen şekilde gerçekleştirilebilecektir.

e-Defter Muvafakatname işlemlerinde;

- Uyumlu yazılım firması ya da meslek mensubu seçeneklerinden sadece biri için muvafakatname verilebilecektir.
- Uyumlu yazılım firması seçeneğinin tercih edilmesi durumunda 1 Sıra No.lu Elektronik Defter Genel Tebliği kapsamında Başkanlığımızdan uyumluluk onayı alan yazılım firmalarından biri seçilebilecektir.
- Meslek mensubu seçeneğinin tercih edilmesi durumunda, meslek mensubu ile mükellef arasında aktif Aracılık ve Sorumluluk Sözleşmesi bulunması gerekmektedir. Mükellef ile meslek mensubu arasında muvafakatname olmasına rağmen, aracılık ve sorumluluk sözleşmesinin iptal edilmesi durumunda, iptal tarihi itibarıyla verilen muvafakatname geçersiz olacaktır.
- $\triangleright$  Defter ve berat dosyalarının imzalanması ve Başkanlık sistemlerine yüklenmesi işlemleri, muvafakatname verilen uyumlu yazılım firması ya da meslek mensubu tarafından muvafakatname tarihi itibarıyla yapılabilecektir. Söz konusu muvafakatname iptal edilmediği sürece geçerli kabul edilecektir.
- $\triangleright$  Aktif bir muvafakatname bulunduğu sürece ikinci bir muvafakatname verilmesi mümkün bulunmamaktadır. Yeni bir muvafakatnamenin verilebilmesi için mevcut muvafakatnamenin iptal edilmesi gerekmektedir.
- $\triangleright$  Muvafakatname verilen uyumlu yazılım firması ya da meslek mensubu tarafından kanuni süre içerisinde paket silme işlemi yapılabilecektir.
- $\triangleright$  Muvafakatname verilen uyumlu yazılım firması ya da meslek mensubu kendi mali mührü ya da elektronik imzası ile "e-Defter Uygulaması"na giriş yaparak "Muvafakatname İşlemleri" menüsünden verilen muvafakatnamenin detaylarını görebilecek, aynı uygulama üzerinden tarafına muvafakatname veren mükelleflerin paketlerini yükleyebilecek, kanuni sürede silebilecek ve paket durumlarını sorgulayabileceklerdir.